### <span id="page-0-0"></span>**UNIVERSIDADE ESTADUAL DE PONTA GROSSA SETOR DE ENGENHARIA, CIÊNCIAS AGRÁRIAS E TECNOLOGIA DEPARTAMENTO DE ENGENHARIA CIVIL**

#### **ALLANA CRISTINA HALISKI**

#### **ANÁLISE COMPARATIVA ENTRE METODOLOGIAS BIM E CAD NO DESENVOLVIMENTO DE UM PROJETO ARQUITETONICO**

 **PONTA GROSSA 2022**

#### **ALLANA CRISTINA HALISKI**

#### **ANÁLISE COMPARATIVA ENTRE METODOLOGIAS BIM E CAD NO DESENVOLVIMENTO DE UM PROJETO ARQUITETONICO**

Trabalho apresentado à disciplina de OTCC como requisito parcial para a obtenção do título de Bacharelado em Engenharia Civil, da Universidade Estadual de Ponta Grossa.

Orientador (a): Prof. Me. Letícia Col Debella Santos

### **PONTA GROSSA 2022**

#### **ALLANA CRISTINA HALISKI**

#### **ANÁLISE COMPARATIVA ENTRE METODOLOGIAS BIM E CAD NO DESENVOLVIMENTO DE UM PROJETO ARQUITETONICO**

Este Trabalho de Conclusão de Curso foi julgado e aprovado como requisito para aobtenção do título de Bacharel em Engenharia Civil pela Universidade Estadual de Ponta Grossa.

#### **BANCA EXAMINADORA:**

Prof.ª Me. Letícia Col Debella Santos,

Departamento de Engenharia Civil – Universidade Estadual de Ponta Grossa

Prof.ª Dra. Nisiane Madalozzo Wambier Departamento de Engenharia Civil – Universidade Estadual de Ponta Grossa

Prof. Dr. Joel Larocca Junior Departamento de Engenharia Civil – Universidade Estadual de Ponta Grossa

Ponta Grossa, 14 de março de 2022

#### **RESUMO**

Com a necessidade de cada vez mais agilidade e eficiência no desenvolvimento de tarefas, o BIM se destaca por entregar projetos mais completos com mais facilidade de execução, e pela sua previsibilidade de resultados com a compatibilização de projetos. Assim, o objetivo deste trabalho foi fazer uma comparação entre os *softwares* AutoCAD e REVIT de modo a explanar as características de cada um e verificar qual atende melhor a proposta da pesquisa, avaliando o tempo e qualidade na elaboração de um projeto arquitetônico de uma residência unifamiliar. A metodologia empregada é baseada na pesquisa bibliográfica para ampliação de conhecimento na área. Como resultado tem-se a comparação de tempo para modelagem do projeto em cada *software*, com isso é possível definir qual a melhor alternativa para os projetistas.

**Palavras-chave:** BIM. CAD. Projeto Arquitetonico. Metodologia. *Software*.

#### **LISTA DE FIGURAS**

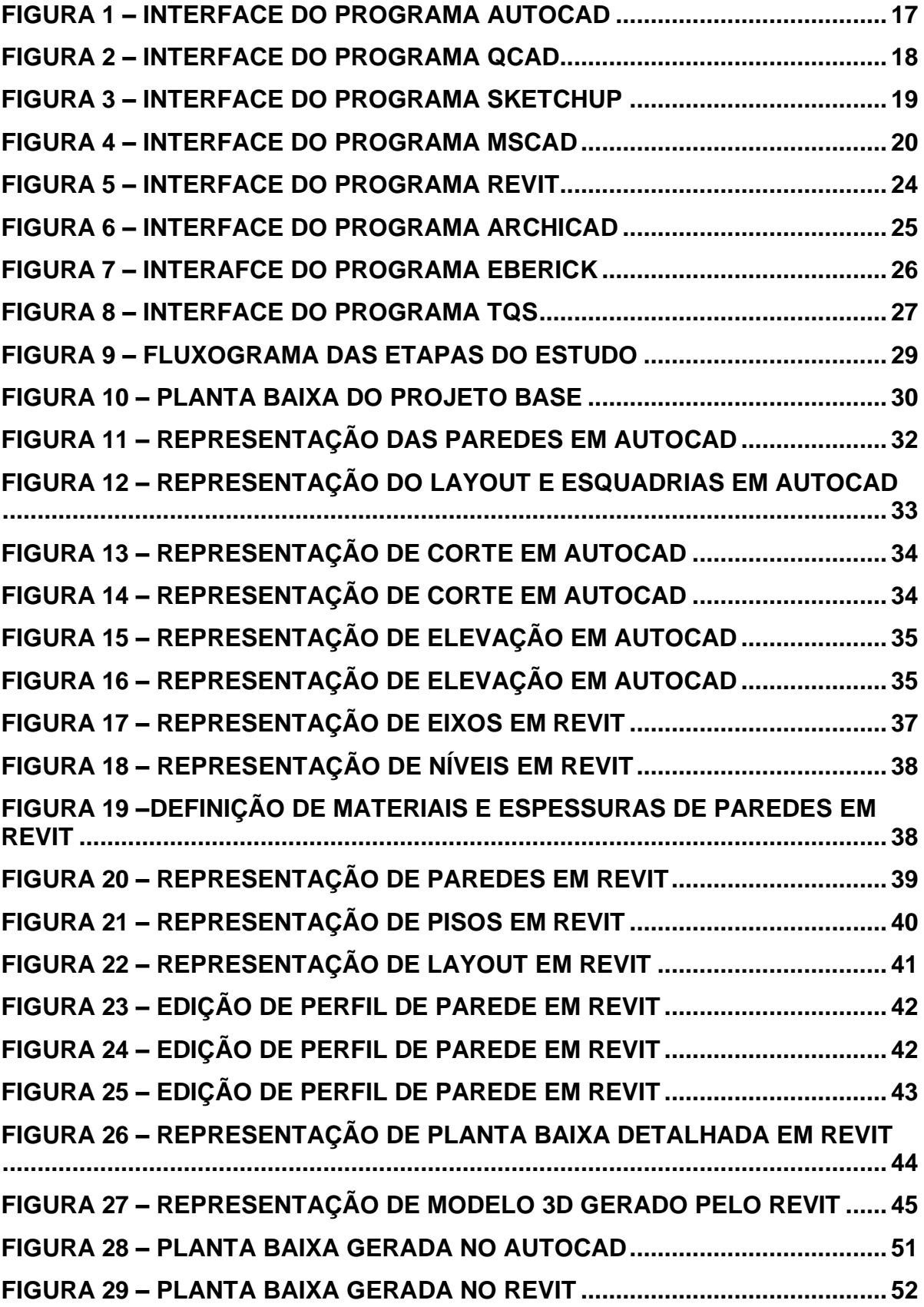

#### **LISTA DE FIGURAS**

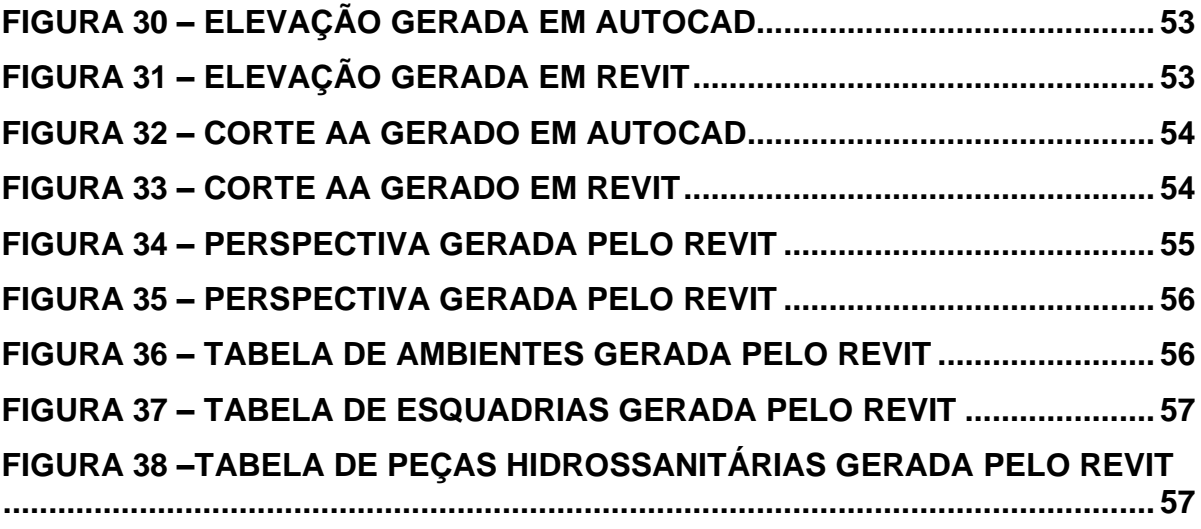

#### **LISTA DE TABELAS**

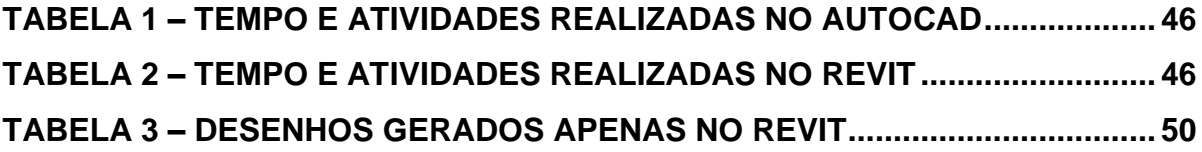

#### **LISTA DE QUADROS**

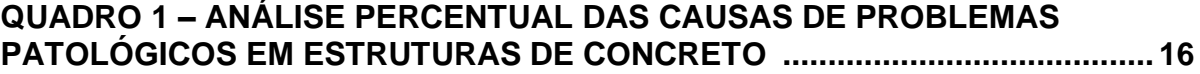

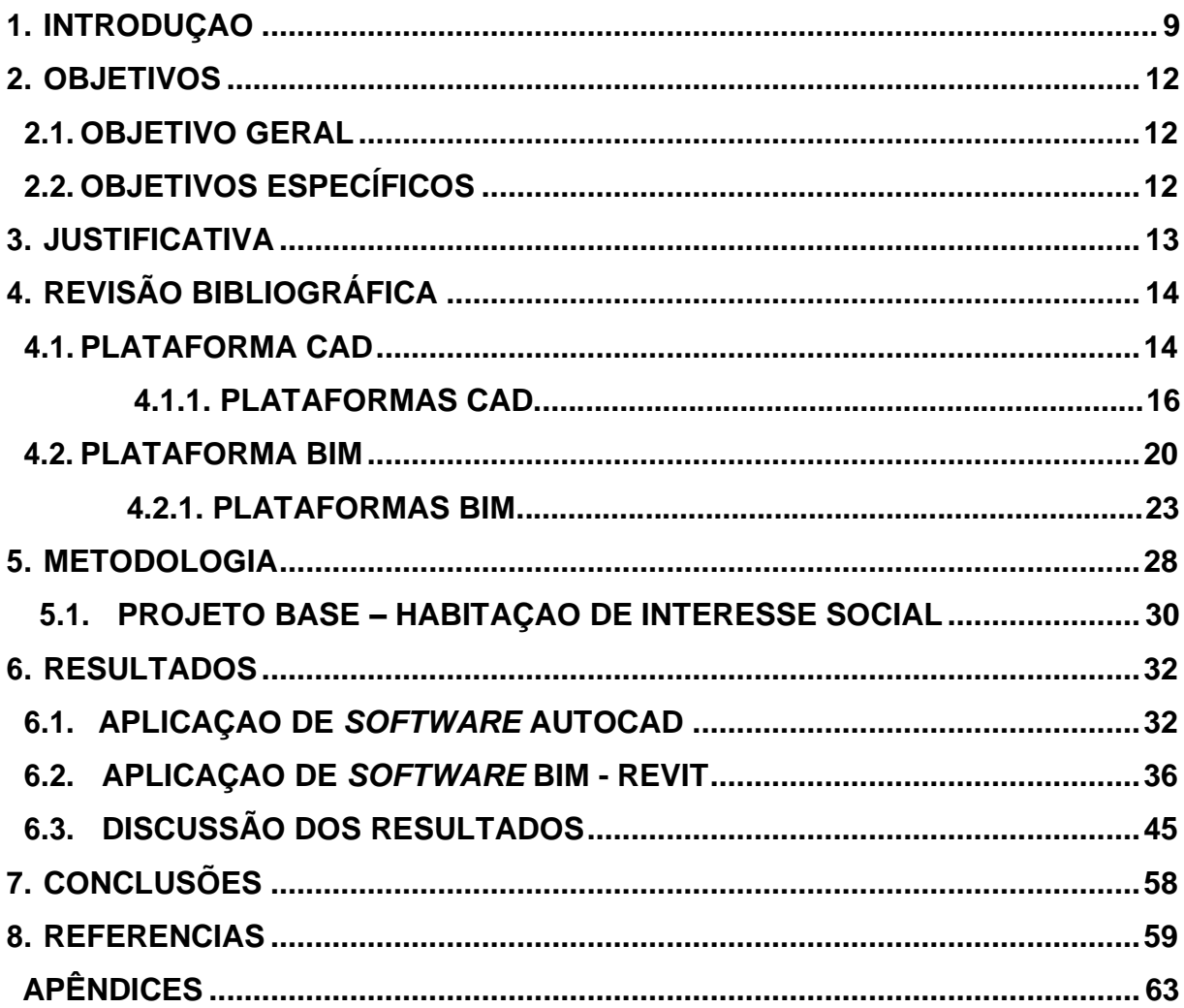

#### **SUMÁRIO**

#### **LISTA DE ABREVIATURAS**

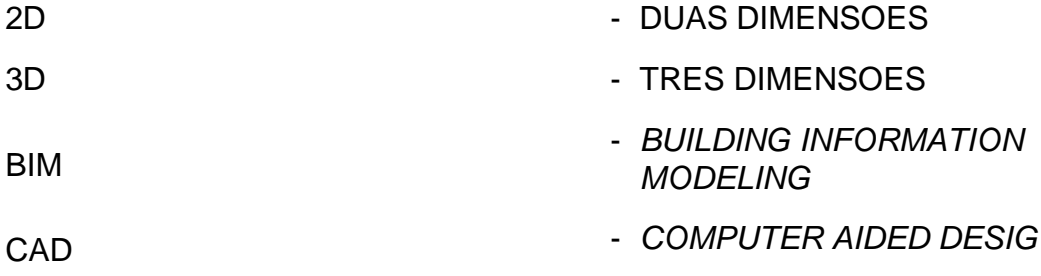

#### **1. INTRODUÇÃO**

O setor da construção civil segue sendo um dos mais importantes em paises em desenvolvimento como o Brasil, pois é responsável pela geração de milhares de empregos e impacta diretamente no PIB (Produto Interno Bruto). Isso remete a uma grande preocupação em relação a qualidade e produtividade, onde há cada vez mais a busca por mais qualidade com menor custo e melhor utilização dos recursos.

Entretanto, este setor está longe de ser referencia em qualidade e gestão de projetos e obras. Essa ineficiencia pode ser explicada por fatores como grande parte de mão de obra ser desqualificada, dependencia da variação climática anual no local, falta de padronização nos processos e descontrole sobre a gestão de materiais. A falta de informações sobre quantitativos, prazos e planejamento, pode acarretar em erros de orçamentação, levando a um custo final da obra muito maior que o esperado.

Assim como qualquer outro segmento, a busca por melhores resultados e maior eficiência na concepção e desenvolvimento de projetos levou ao surgimento denovas tecnologias que atendessem cada vez mais as necessidades do mercado. A concorrencia entre as empresas e a complexidade de algumas obras, também influenciam na necessidade de inovações para manter a competitividade do mercado.

No setor de tecnologia de informação surgiram os primeiros programas assistidos por computador, os *softwares Computer Aided Design* (CAD). Após sua aceitação e disseminação, devido a facilidade de uso em computadores domésticos, surgiu uma nova categoria de *softwares* voltados para a modelagem de informação da construção, *Building Information Modeling* (BIM).

Atualmente a utilização do BIM na gestão de projetos é uma das mais difundidas no mundo. Seu usojá se tornou comum em países como a Noruega, Suécia e Finlândia, devido ao seu atual desenvolvimento tecnológico. No mundo todo há crescimento nas pesquisas e projetos de aprimoração para uso do sistema. Muitos dos países europeus, já optaram pela obrigatoriedade da utilização de BIM nos projetos do setor público, como é o caso do Reino Unido. O cenario da China a torna ideal para uma rapida e eficaz implementação devido ao alto investimento na industria da construção (CARDOSO, 2013).

No país, a implementação da metodologia BIM está em um nível muito

inferior se comparado ao ambito mundial. A Faculdade de Arquitetura da Universidade Federal da Bahia (FAUFBA), foi a primeira instituição brasileira a implantar o ensino de BIM, em 2008. Essa dificuldade de implementação é encoberta por argumentos como a complexidade e sofisticação da tecnologia, os custos elevados e a insuficiencia na compreensão da metologia. Esta insuficiencia se dá principalmente pela dificuldade na integração das disciplinas técnicas e, por isso, a enorme necessidade de alternativas que facilitem a implementação do BIM (CHECCUCCI, 2014).

Apesar disso, o decreto nº 10306, de 2 de abril de 2020, tornou obrigatório o usodo BIM na execução de obras e serviços de engenharia civil do setor público a partir de janeiro de 2021. Apesar disso, o BIM ainda não é muito utilizado no país devido a sua dificuldade de implementação, que engloba custos elevados, a complexidade e sofisticada tecnologia do sistema. Por esse motivo, se veem necessárias alternativasde incorporação do BIM nas universidades que superem a resistência dos usuários, esta surge principalmente devido a mudança no processo de trabalho (BRASIL, Decreto nº 10.306, de 2 de abril de 2020).

A gestão de projetos exige a organização dos processos no tempo e espaço, assim como os agentes necessários para conduzi-lo e administração dos interesses para que ocorra uma adequada resolução dos conflitos. A tecnologia BIM se mostra como uma possível solução para os problemas citados.

O uso de modelagem BIM favorece o entrosamento da equipe no projeto poisfacilita a troca de informações entre os envolvidos, otimiza o tempo gasto em alterações, além de possuir maior simplicidade no seu modo de exibição possibilitandovisualização 2D e 3D, detalhamentos com menor índice de erros e menor prazo de entrega de projetos, segundo Andrade & Ruschel (2009).

O sistema de modelagem BIM permite a extração de dados do modelo. Todasas informações da construção, tempo de execução, quantitativos, podem ser obtidasa partir do projeto devido a inserção de informações e características dos materiais, garantindo um aumento na qualidade do produto final. Todos os desenhos tabelas e planilhas sofrem alterações de forma dinâmica e automática a partir de mudanças no modelo gráfico, isso ocorre devido aos seus modelos paramétricos dos elementos construtivos. Dentre as principais razoes para utilizar o BIM está o desenvolvimento automático de vistas e tabelas dinamicas, a praticidade em relação as mudanças instantaneas no projeto, que atualiza todos os desenhos de forma automática, evitando correções manuais que são mais suscetiveis a erros.

Portanto, o objetivo deste trabalho é comparar, por meio de hipótese, a concepção do projeto arquitetonico da habitação escolhida, em diferentes plataformas de softwares, Autocad (2021) e Revit (2021), ambos disponibilizados em versão estudantil pela empresa Autodesk, avaliando qual traz mais vantagens durante o desenvolvimento.

A metodologia aplicada iniciou mediante pesquisa bibliográfica para gerar conhecimento sobre o assunto para posterior aplicação no trabalho. A análise de resultados foi gerada pela verificação de desempenho em cada um dos *softwares.*

#### <span id="page-13-0"></span>**2. OBJETIVOS**

#### **2.1. OBJETIVO GERAL**

O objetivo geral do trabalho é avaliar as vantagens e agilidade de duas metodologias de confecção de projeto arquitetônico, com dois *softwares* distintos: Autocad 2021 e Revit 2021, ambos em versão educacional.

#### **2.2. OBJETIVOS ESPECÍFICOS**

<span id="page-13-1"></span>Analisar a eficiência através do tempo levado para a elaboração do projeto arquitetônico em cada um dos *softwares*;

Comparar a partir de revisão bibliográfica as principais características realacionadas a tecnologia BIM que divergem da tecnologia CAD 2D e identificar os prováveis benefícios;

Dissertar sobre as vantagens e desvantagens de cada um dos *softwares*.

#### <span id="page-14-0"></span>**3. JUSTIFICATIVA**

No Brasil, o setor da construção civil é um dos grandes responsáveis por movimentar a economia do país. Para que uma construção seja executada de forma correta, é necessário que o projeto contenha todas as informações necessárias de forma clara, detalhada e de fácil entendimento. Quando as informações são fornecidas em 2D (duas dimensões), é necessário despender de um esforço considerável para compreender e transmitir corretamente as informações para a construção.

A tecnologia proporcionada pelo sistema BIM, permite ao projetista compatibilização de projetos complementares (estrutura/sistema elétrico e hidráulico),integração entre equipe, menor ocorrência de erros e retrabalhos, o que proporciona um projeto mais preciso, resultando em uma execução com maior exatidão e menor ocorrência de dúvidas.

Modelos criados em 2D podem conter erros e omissões que podem resultar em custos e atrasos no empreendimento. Um dos maiores problemas associados a modelagem em 2D é o tempo gasto para criar as informações necessárias ao projeto e o retrabalho gerado a partir de eventuais mudanças no projeto ou imprevistos na obra.

Os *softwares* disponíveis no mercado para a modelagem em 2D apresentam,no geral, facilidade de uso, já que é apenas uma ferramenta CAD (*Computer Aided Design*). Em contrapartida, a modelagem em 3D com a inclusão paralela de dados, conforme metodologia BIM, apresentam uma certa dificuldade de uso em virtude da quantidade de variáveis a serem analisadas. A questão a ser vista é se a facilidade de uso dos *softwares* 2D é equilibrada pela dificuldade dos *softwares* mais robustos da plataforma BIM, sabendo que ao final do projeto, se tem uma gama maior de informações e projetos mais compatibilizados. Essas diferenças entre os *softwares*, juntamente com a agilidade despendida para cada um, é justamente o foco deste trabalho.

#### <span id="page-15-0"></span>**4. REVISAO BIBLIOGRÁFICA**

#### **4.1. PLATAFORMA CAD**

O *Computer Aided Design* (CAD) traduzida livremente para desenho assistido por computador em português, foi uma das primeiras ferramentas criadas para o auxílio do desenvolvimento de projetos, substituindo o desenho manual. Consiste num método computacional para concepção de desenhos, entre eles projetos de engenharia, arquitetura e outros.

O início da criação do CAD ocorreu por volta do ano de 1957, com o desenvolvimento do primeiro sistema comercial de controle numérico por Patrick Hanratty e, no início da década de 60, Ivan Sutherland desenvolveu um sistema inovador chamado "*sketchpad*", que dispunha de uma caneta luminosa utilizada diretamente na tela para a confecção do desenho. Nessa época os computadores acessíveis ainda não possuíam capacidade suficiente para rodar esse tipo de *software*, que era então mais utilizado por empresas do setor aeroespacial e por montadoras automobilísticas.

A partir de 1970 os *softwares* CAD passaram a ser comercializados para a população livremente, quando a computação em desktop começou a se tornar algo acessível. Nessa mesma época começaram a ser desenvolvidos *softwares* de CAD 3D, sendo o primeiro deles o CATIA (*Computer Aided Three Dimensional Interactive Application*) causando uma revolução no mercado do gênero. O AutoCAD, desenvolvido pela Autodesk só foi lançado em 1982, mesmo ano da fundação da empresa.

No Brasil o uso de CAD se iniciou nos anos 1990 e, a partir daí, gradativamenteo *software* foi tomando o lugar das pranchetas, tanto nas empresas quanto nas universidades, principalmente após a portaria nº 1770/MEC que estabeleceu a utilização de informática no curso de arquitetura e urbanismo.

Inicialmente, houve muita resistencia da parte dos profissionais em aderir a nova ferramenta, entretanto, após o passar do tempo e a incorporação de melhorias, se tornou uma tecnologia revolucionária no setor, pois permitia o aumento da prrodutividade e comunicação entre os desenhos, que facilitava muito a concepção dos projetistas.

Atualmente há uma grande difusão dos *softwares* CAD ao redor do mundo

e seu desenvolvimento se dá devido a pesquisas e investimentos de empresas do ramo. A tecnologia vem sendo aprimorada cada dia mais e o sistema tornou-se mais acessível possuindo diversas versões, inclusive o de uso gratuito. A plataforma AutoCAD disponibiliza uma versão gratuita de teste onde o usuário pode utilizar todas as ferramentas por 30 dias e auma versão de estudante, que pode ser utilizada gratuitamente enquanto o academico estiver matriculado na universidade.

Como esse sistema é limitado a duas dimensões, segundo EASTMAN (2014),ainda não apresenta muito avanço em relação ao desenho à mão, já que asedificações são executadas em três dimensões. Em seu livro, cita ainda como desvantagens falhas e produções repetitivas, inconsistências e perda considerável deinformações de projeto.

O sistema de desenvolvimento do projeto em CAD consiste em uma representação gráfica composta por elementos geométricos como linhas, círculos etc.Esse método submete o projetista à ocorrência de falhas decorrentes de vários fatores:

Compatibilização: a maior dificuldade da projeção em 2D é a compatibilizaçãoentre as diversas disciplinas de projeto, já que cada projeto é feito separadamente. Isso pode gerar uma dificuldade na identificação de erros que por vezes são detectados somente no decorrer da obra, causando um aumento no custo final e atraso no cronograma da obra;

Quantitativos: o processo de extração de quantitativos baseado em projetos 2D se dá de forma manual, o que torna um processo longo, cansativo e suscetível a falhas. Para que seja preciso muitas vezes é necessário que haja um funcionário responsável por esta tarefa, que possua alto conhecimento para identificar todos os itens necessários para compor a edificação;

Detalhamentos: estes costumam ser insuficientes e imprecisos, devido à dificuldade de representação e a falta de conhecimento de todos os parâmetros construtivos.

Um levantamento feito por Souza e Ripper (2009), mostra que diversos autores apontam a fase de projetos, como a responsável por patologias em estruturas de concreto, como é demonstrado no Quadro 1:

|                                                                              | <b>CAUSAS DOS PROBLEMAS PATOLÓGICOS EM</b><br><b>ESTRUTURAS DE CONCRETO</b> |                  |                 |                               |  |
|------------------------------------------------------------------------------|-----------------------------------------------------------------------------|------------------|-----------------|-------------------------------|--|
| <b>FONTE DE PESQUISA</b>                                                     | Concepção e<br>Projeto                                                      | <b>Materiais</b> | <b>Execução</b> | Utilização e<br><b>Outras</b> |  |
| <b>Edward Grunau</b>                                                         | 44                                                                          | 18               | 28              | 10                            |  |
| Paulo Helene (1992)                                                          |                                                                             |                  |                 |                               |  |
| D. E. Allen (Canadá)<br>(1979)                                               | 55                                                                          | 49               |                 |                               |  |
| C.S.T.C (Bélgica)                                                            | 46                                                                          | 15               | 22              | 17                            |  |
| Verçoza (1991)                                                               |                                                                             |                  |                 |                               |  |
| <b>C.E.B Boletim 157</b><br>(1982)                                           | 50                                                                          | 40               |                 | 10                            |  |
| <b>Faculdade de</b><br>Engenharia da<br>fundação Armando<br>Álvares Penteado | 18                                                                          | 6                | 52              | 24                            |  |
| Verçoza (1991)                                                               |                                                                             |                  |                 |                               |  |
| <b>B.R.E.A.S.</b>                                                            | 58                                                                          | 12               | 35              | 11                            |  |
| (Reino Unido) (1972)                                                         |                                                                             |                  |                 |                               |  |
| <b>Bureau Securitas (1972)</b>                                               |                                                                             | 12               |                 |                               |  |
| E.N.R. (U.S.A.)<br>$(1968 - 1978)$                                           | 9                                                                           | 6                | 75              | 10                            |  |
| S.I.A. (Suiça) (1979)                                                        | 46                                                                          |                  | 44              | 10                            |  |
| Dov Kaminetzky (1991)                                                        | 51                                                                          | 40               |                 | 16                            |  |
| Jean Blévot (França)<br>(1974)                                               | 35                                                                          |                  | 65              |                               |  |
| L.E.M.I.T. (Venezuela)<br>$(1965 - 1975)$                                    | 19                                                                          | 5                | 57              | 19                            |  |

Quadro 1 – Análise percentual das causas de problemas patológicos em estruturas de concreto

Fonte: Souza e Ripper (2009).

A tecnologia BIM se destaca por possibilitar soluções para estes problemas através da parametrização dos elementos, que é a inserção de propriedades físicas além da dimensão, como material, volume, massa específica etc.

#### **4.1.1. PLATAFORMAS CAD**

Atualmente, a plataforma AutoCAD, desenvolvida pela Autodesk Inc., em 1983, é uma das mais conhecidas quando se fala em CAD. Sua comercialização se iniciou nos anos 80, o que gerou uma revolução na forma de elaborar projetos, sendo até o inicio do seculo XXI o *software* mais utilizado em escritórios e empresas da industria da arquitetura, engenharia e construção.

Na figura 1 está representada a interface do programa AutoCAD, onde podem ser visualizadas suas principais ferramentas de desenho.

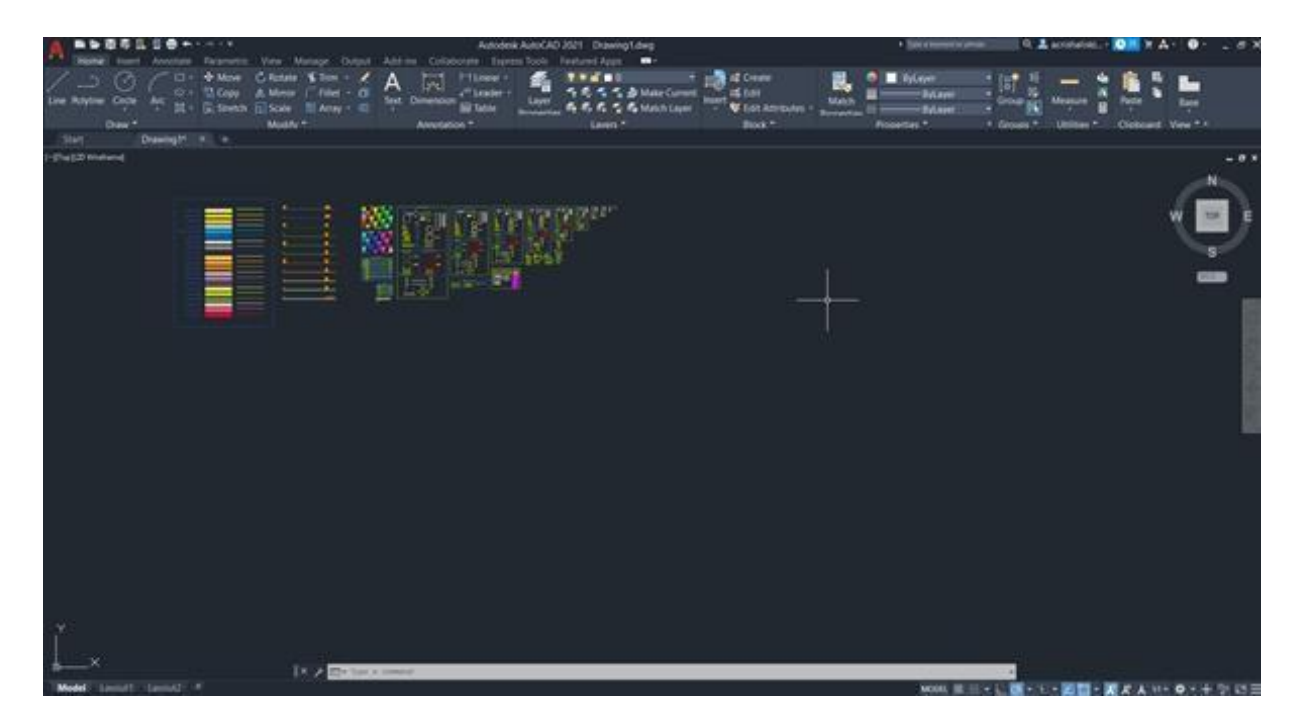

Figura 1 – Interface do programa AutoCAD

Fonte: A autora (2021)

O investimento para utilização do AutoCAD fica em torno de R\$8.668,000 considerando uma assinatura anual. A empresa oferece ainda um preço melhor para aquele que optar por adquirir o *software* por 3 anos. Esse desconto chega a quase 5% ao ano, segundo os dados presentes no site da Autodesk.

Porém existem outras plataformas alternativas ao AutoCAD, que são menos conhecidas:

1) O QCAD é produzido pela Ribbonsoft, uma sociedade de engenharia suíça. Sua principal caracteristica é que ele gera e reconhece arquivos com a extensão .DXF, que é um padrão desenvolvido pela Autodesk e comum a quase todos os *softwares* da área. Isso implica que os arquivos gerados por ele podem ser abertos em outras plataformas CAD.

Sua criação teve inicio em 1999 e sua primeira versão teve uma estimativa de mais 70000 usuarios. Com o passar dos anos, o produto foi se tornando mais flexível com a implementação de novas funcionalidades e a incrementação da sua compatibilidade com outros *softwares*.

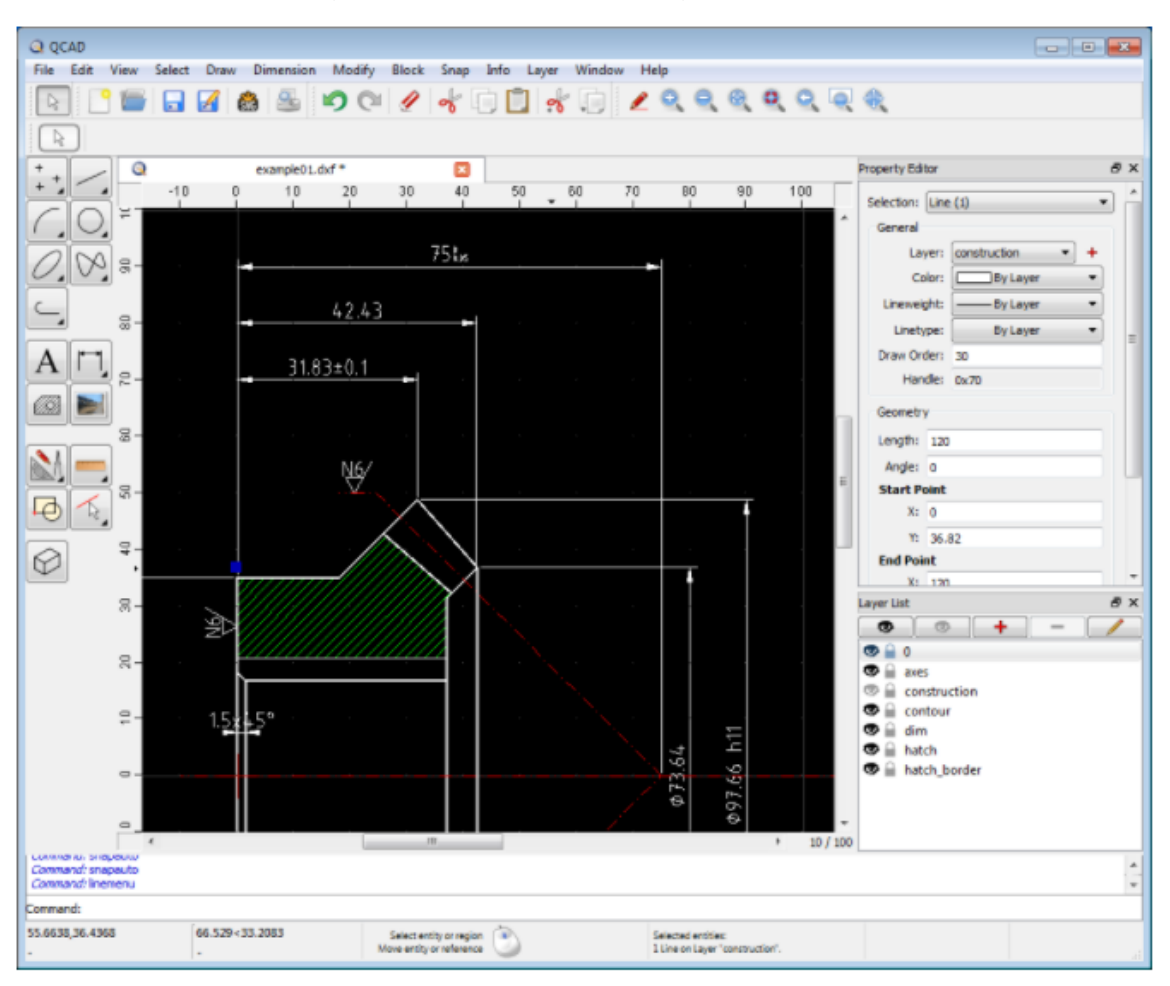

Figura 2 – Interface do programa QCAD

Fonte: QCAD.org (2022)

O QCAD possui uma versão gratuita de teste e pode ser comprado pelo preço único de US\$39.00, aproximadamente R\$207,87, segundo o site do seu desenvolvedor. Seu custo pode ser considerado uma das principais vantagens, visto que possui um preço bem acessível considerando que sua licença é vitalicia.

2) O SketchUp é uma ferramenta CAD que permite a criação de desenhos em 3D. Essa plataforma é bastante utilizada nas áreas de engenharia e arquitetura para a elaboração de maquetes virtuais. O programa foi lançado em 2000 pela *At Last Software* e, de 2012 até os dias atuais, a empresa Trimble possui seus direitos autorais.

A interface do programa é bem intuitiva e permite a integração de diversas extensões que deixam o programa com ainda mais funcionalidades. São disponibilizadas duas versões no mercado, o SketchUp Free, que é uma versão gratuita e o SketchUp Pro, que é paga e, pemite a criação de folhas de projeto completas e detalhamento em 2D no Layout, que é uma espécie de programa complementar. Ele permite ainda a troca de arquivos com outros programas, como o próprio AutoCAD.

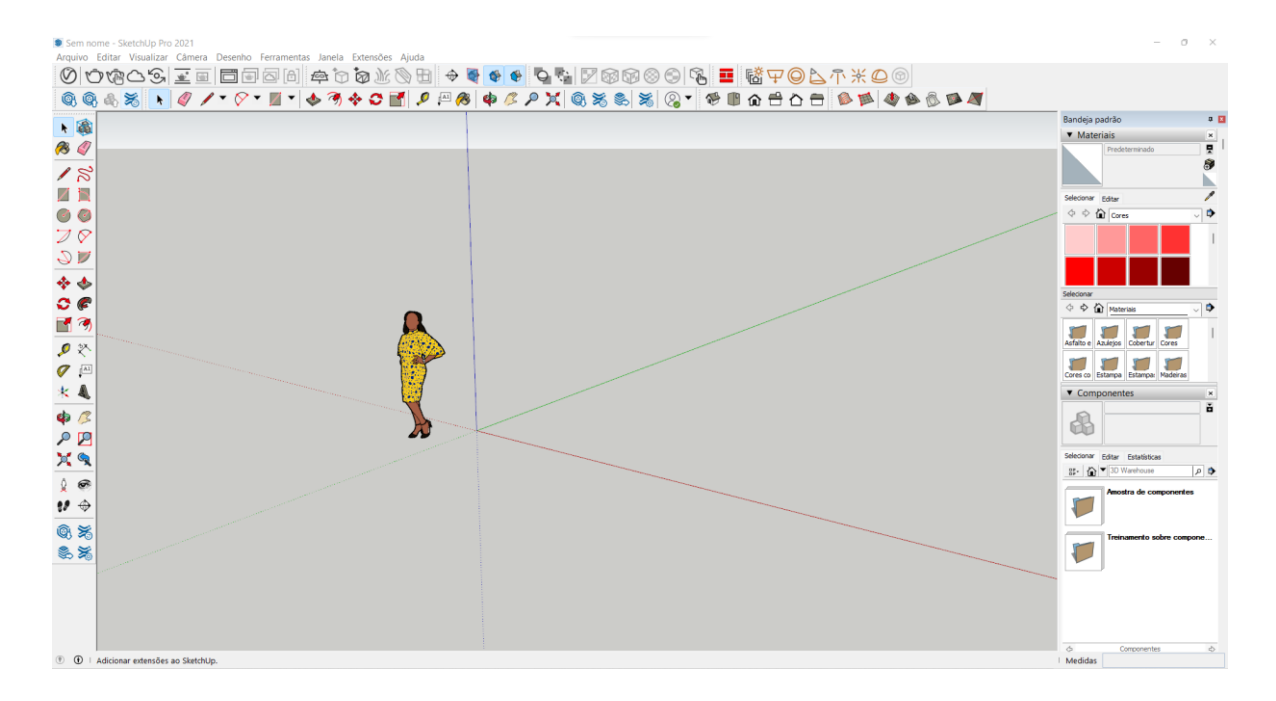

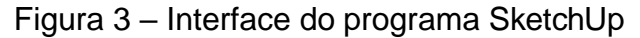

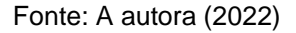

O investimento para adquirir a plataforma é de US\$299,00 ao ano, que fica em torno de R\$1593,67, segundo o site do desenvolvedor.

3) O MSCad foi desenvolvido pela empresa MSC Engenharia de *Software* e possibilita o desenvolvimento de desenhos e analises nos formatos .DWG e .DXF. É um *software* desevolvido por brasileiros, portanto, todos seus comandos e funções utilizam o idioma portugues. É uma ferramenta simples e funcional, focada na facilidade de utilização para as áreas de projeto.

O programa pode ser adquirido pelo valor de R\$499,00, no site do desenvolvedor e não precisa de renavação da licença (licença vitalícia). Também possui uma versão gratuita de teste por 21 dias, com todas as funções do sistema, para que o usuário possa se ambientar com a ferramenta.

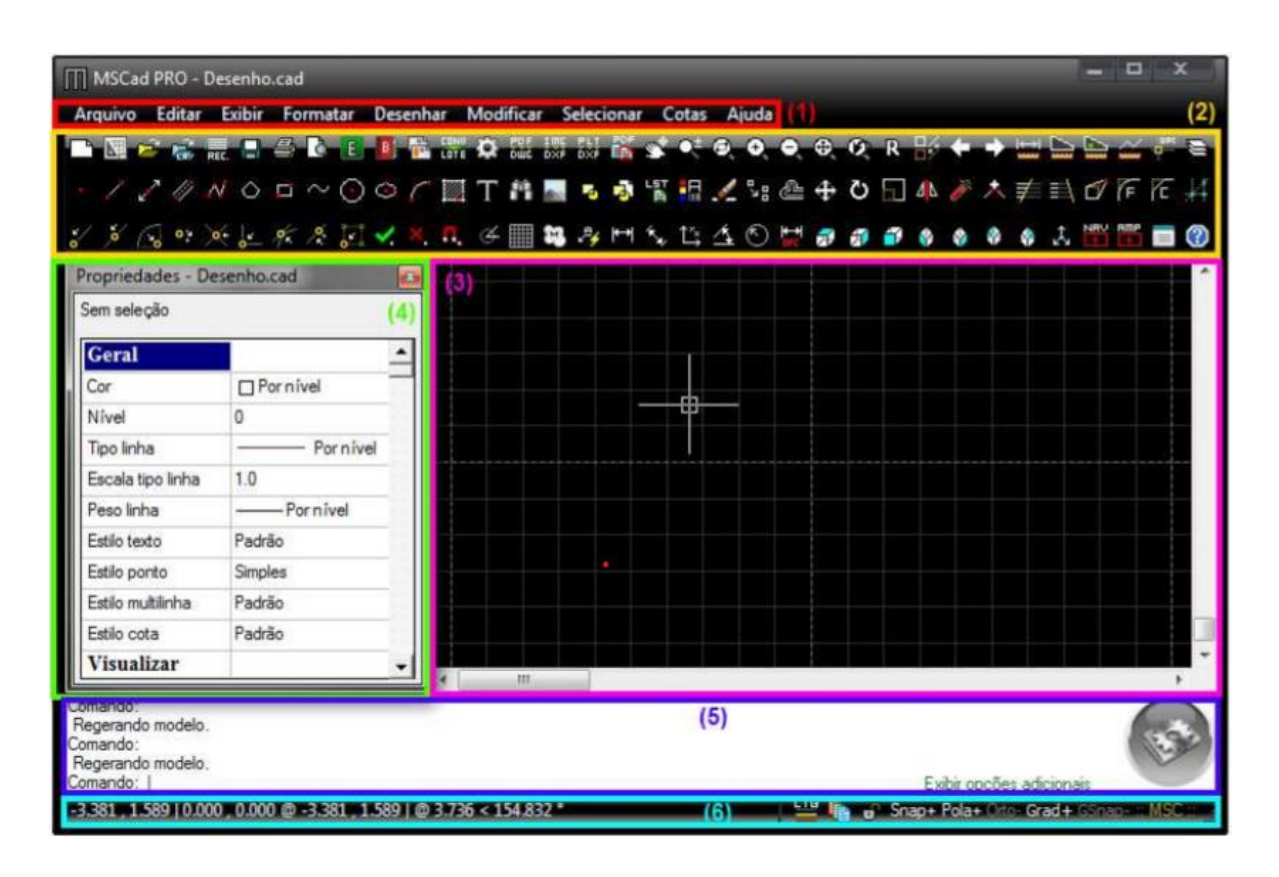

Figura 4 – Interface do programa MSCad

Fonte: Manual de utilização MSCad Pro (2022)

A lista de *softwares* de desenho assistido por computador é imensa, é possível citar ainda como exemplos o Arquimedes, o BRL-CAD, o ProgeCAD, o Thinking 2D e o Varkon, todos disponíveis para Windows. É notável que esse mercado foi bem difundido ao longo dos anos, devido a quantidade de ferramentas que surgiram na área.

#### **4.2. PLATAFORMA BIM**

A plataforma BIM vai além de um modelador 3D, facilitando a contribuição de diversos profissionais na elaboração de um mesmo projeto e, possibilita ainda, a criação de uma base de dados contendo desde as informações mais básicas do desenho do projeto até dados para orçamentação, previsão de cronograma e outras atividades. O sistema BIM, é uma espécie de banco de dados, que armazena tanto osdados textuais quanto geométricos de cada elemento do modelo, isto permite uma geração automática de plantas, cortes, elevações, perspectivas e quantitativos.

Os conceitos de modelagem BIM surgiram por volta do ano 1975 com o

protótipo *Building Description System* publicado pelo Norte-americano Charles M. Chunk Eastman, já a terminologia *Building Information Modeling* começou a ser utilizada a partir de 1986, depois da publicação de um artigo em um congresso sobre o uso de computadores nos projetos de engenharia ambiental relacionada aos edifícios, por Robert Aish. Neste artigo, Aish definiu as características do que hoje seconhece por BIM.

Por volta de 1982, além dos estudos que se desenvolviam nos Estados Unidos, havia dois programadores europeus, o ucraniano Leonid Raiz e o húngaro Gábor Bojár, que viriam a definir o sistema BIM como conhecemos hoje. O primeiro viria a ser o co-autor do Revit, e o segundo o criador do ArchiCAD. O ArchiCAD é considerado o primeiro *software* para BIM a rodar em um computador pessoal, que surgiu do desenvolvimento do chamado Radar CH, criado por Bojár em 1984.

Segundo Campbell 920060, o BIM é uma simulação inteligente de arquitetura, tendo seis principais características para sua implantação, ser: digital, espacial, mensurável, abrangente, acessível e durável.

Em projetos colaborativos ou de grandes corporações, é extremamente necessária a participação entre os setores para que haja uma interação entre fornecedor e consumidor. Para que essa troca de informações ocorra é indispensavel a comunicação e integração entre os individuos que operam separadamente. Com o BIM, é possível realizar o gerenciamento de grandes projetos envolvendo muitos profissionais de forma mais prática.

As pricipais diferenças entre os sistemas CAD e BIM são a modelagem paramétrica, que permite que os objetos sejam ajustados automaticamente, e a interoperabilidade, que facilita a troca de informações e dados entre aplicativos.

O partilhamento de informações para o BIM, ocorre utilizando o IFC. Este termo foi registrado em 1995 com o objetivo de permitir a troca entre diferentes programas BIM, melhorando sua interoperabilidade e definido pela ISO 16739:2013.

O BIM surgiu de uma necessidade de resolução de problemas gerados na construção civil, visto que os desenhos 2D não atendiam com êxito as necessidades desse setor. Sua utilização ainda é pouco difundida, devido a pouco conhecimento de uso da ferramenta e receio de profissionais que já trabalham há muito tempo com a ferramenta CAD.

Para os fornecedores da construção civil também há uma oportunidade de negócios. Se um fornecedor disponibilizar os produtos que dispõe na forma de modelos na plataforma BIM, facilitará para o projetista a especificação destes produtos, tendo a segurança de que as informações contidas no modelo são confiáveis, pois foram disponibilizadas pelo fabricante.

O sistema BIM vai muito além de uma modelagem 3D, pois trabalha com várias dimensões que incorporam parâmetros ao projeto. Elas são divididas da seguinte forma:

2D – Gráficos: é simplesmente a representação de plantas gráficas do empreendimento, forma que são gerados os documentos que vão paraa obra por exemplo.

3D - Modelo Virtual: é a etapa de modelagem tridimensional da edificação, utilizando das características e dimensões reais dos componentes. É também a etapa onde as disciplinas são compatibilizadas e podem ser analisados e solucionados os problemas espaciais e estruturais, recorrentes de um projeto 2D. Nessa etapa podem ser geradas animações, renderizações e demonstração do passo a passo da construção da edificação.

4D - Planejamento: o planejamento da construção pela ferramenta BIM se dá a partir de modelos como o Diagrama de Gantt, a partir da inserção de dados de tempo e produtividade é possível extrair informações do progresso das diferentes atividades da execução da construção. Há também, uma maior facilidade em visualizar e flexibilizar os imprevistos decorrentes das etapas construtiva, pois possibilita uma simulação das fases do projeto.

5D - Orçamento: a partir do modelo tridimensional é possível realizar uma extração precisa e eficaz de quantitativos. Ainda na fase da concepção é possível vincular os custos de cada elemento presente no projeto, assim o orçamento é gerado de forma automática e atualizado da mesma forma caso ocorram alterações no decorrer do projeto ou mesmo da obra. Aliando isto ao planejamento possibilitado pelo 4D, é possível obter um orçamento preciso e previsível, além de um cronograma de compra de material, aluguel de equipamentos e mudanças na escala de mão de obra bem definido previamente com menor taxa de erros. Essa fase permite que sejam reavaliados os métodos e materiais utilizados.

6D - Sustentabilidade: a utilização da sexta dimensão tem foco na melhoria de eficiência energética, possibilita analises como incidência solar e ventilação. Esta tecnologia pode resultar em estimativas de consumo de energia durante a execução da obra e após a ocupação da edificação.

7D – Gerenciamento/Manutenção: nesta fase é possível acessar e controlar informações sobre os equipamentos, como a garantia, por exemplo, e executar um plano de manutenção. Esse assunto é abordado na ABNT NBR 15575/2013, que estipula prazos de garantia recomendados para cada elemento da construção. Tudo isso possibilita a criação de estratégias no ciclo de vida da edificação.

Apesar de pouco difundido, no Brasil, o decreto Nº 10.306, de 2 de abril de 2020 estabelece a utilização do BIM na execução direta ou indireta de obras e serviços de engenharia realizadas pelos órgãos e entidades da administração pública federal.Este foi criado a partir do decreto Nº 9.983, de 22 de agosto de 2019, que institui uma estratégia para disseminar a utilização do BIM no país. Sua implementação foi divididanas seguintes etapas: a primeira fase a partir de 1º de janeiro de 2021, abrangendo aelaboração de modelos de arquitetura e engenharia, a compatibilização entre as disciplinas de estrutura, hidráulica, elétrica e demais instalações, a extração de quantitativos e a geração de documentação gráfica; a segunda fase a partir de 1º de janeiro de 2024, abrangendo os usos já previstos na primeira fase, a orçamentação, planejamento e controle de obra, e atualização de modelo e as built para projetos comaplicação BIM; a terceira fase a partir de 1º de janeiro de 2028 abrangendo os usos previstos na primeira e segunda fases e o gerenciamento e manutenção do empreendimento após ocupação, cujos projetos e obras foram desenvolvidos ou executados com aplicação BIM.

Apesar de ser um sistema com muitas vantagens, o BIM pode se tornar um pouco complexo no início da transição, visto que sua forma de modelagem é muito diferente do sistema CAD. Isso pode acarretar uma queda significativa na produção no período de adaptação, devido à necessidade de inserção de dados e parâmetros, elaboração de *templates* e famílias para adequação à rotina da empresa/projetista.

#### **4.2.1. PLATAFORMAS BIM**

O Autodesk Revit tem sido o sistema BIM mais utilizado desde 2002 (ano de sua compra pela empresa Autodesk). O programa permite a criação de famílias de objetos e a possibilidade de atribuir o fator tempo, que permite aos empreiteiros gerar cronogramas de obra com base nos modelos BIM e ainda simular o processo de construção.

A figura 5 mostra a interface da plataforma Revit da Autodesk, o qual foi escolhido para desenvolvimento deste estudo.

|                                                                                                    | REDBG - IT - O M - Z PA G - O E - VOI +                                                                              |                                                                        |                                                                                                    | Autodeck flour 2021 - Projecto's - Planta de pieci, Noval 1.                                                                                                    | 1 南皇 amtunas. 1 0 1 セ ① : 1 8 X                                                                                                    |
|----------------------------------------------------------------------------------------------------|----------------------------------------------------------------------------------------------------|------------------------------------------------------------------------|----------------------------------------------------------------------------------------------------|----------------------------------------------------------------------------------------------------|----------------------------------------------------------------------------------------------------|
| Arquitettara<br>G<br>D.<br>u<br><b>Maddivan</b><br>Selectorum <sup>®</sup>                                                                                                    | <b>Edination</b><br>April<br>Pol-Hs<br>國<br>w<br>Palede: Porta Janeia Componente<br><b>Coluna</b><br>DB.<br>Columnit | 驆<br>Sehado Forte Pish Universa Evo, Montante<br>construct experience. | Andar Ahalaar Massackinnen Colaboral Vista Geneciar Suplementos Modificar (1)-<br><sup>15</sup> Guarda corpo - Al Texto do incideio<br>O'Rampa<br>7. Links do modelo<br>di facada<br>Modelei-<br><b>Crostecko</b> | 20 Aves -<br><b>SE Animatis</b><br>Si Squeador de artificiente (T) (1999) (in Jen)<br>SI Grupo de modelos - O Mentificar ambiente - O Mentificar Jena -<br>Antonine e Anta * | ffi fictio<br><b>AT BE STAKE</b><br>眉<br>W-Arrest<br><b>Na Vertical</b><br>Di Piano de referència<br>All Euro<br>Delian<br>Por Shaft<br><b>Winstandor</b><br>J <sup>2</sup> Manuarda<br>Agrica<br>Plent de trabalho<br>Aberture<br>Diedote                                                                                                    |
| Newspathy its projets -_ x : 23 Novel 1<br>Deduct (state) 7C to<br>al - Plantas de piso-<br>a - Rantas de forro<br>a Deviches Hevicio di<br>图 tependae<br>ET Tabelau/Quantidades /s<br><b>Eth Foltian (todas)</b><br>o 27 Familias<br>a RE Grupos<br>on Vinculos do Revit<br>30 I. O 302 W<br>W. | ×<br>1000 □伊庆英雄英华(6) 四角74 €                                                                                          | $\sim$<br>$\circ$                                                      | ο<br>$\circ$                                                                                                    | $\circ$                                                                                                    | <b>W.</b> Propriedades<br>TLA<br>Planta de pao<br>Planta de piso Xive - 13 Editor tipo<br><b>Crafticos</b><br>Dicala de vida   f : 500<br>Valor de escal, 100<br>Exibir models Normal<br>Noel de detat, Balad.<br>Visibilidade d., Mostar original<br>Visibilidade/S.<br>Edital.<br>Opplies de est<br>Editar.<br>Orientação<br>Norte do proje.<br>Execabo de a., Jümper todas a.,<br>Arquitetura<br>Disciplina<br>Mistrar Inhas, Por disciplina<br>Localização d., Piano de fundo<br>Esquerita de C. Chemitagnia<br>Essamuo de<br>14MM<br>Estito de exiti Nenhum<br>Caminho do sol <sup>1</sup><br>Sabjacherla<br>Falsa: Nivel b  Newburn<br>Value Worl to: Was infinitute<br>One tacks in  Other park band<br>Extensives -<br>Recorter vote [7]<br>Região de rec [.]<br>Recorte de an. 13<br>Falkla dia visita<br>tatar.<br>Niet astociato/Wet 1<br>Caisa de escó Nenhum<br>Recorte de pr., 1 San recorte<br>Aimila de prostrutados |
| the company's property to the first that                                                                                                    | dent to be any others' interested in the party of the con-                                                           |                                                                        |                                                                                                    | The country of the country                                                                                                    | the first side of the same of the same                                                                                                    |

Figura 5 – Interface do programa Revit

Fonte: A autora (2021)

O investimento para utilização do *software* é de R\$1385,00 por mes, ou ainda R\$9846,00 pago anualmente. Há ainda um desconto para quem adquire a licença por tres anos. Esses dados podem ser consultados o site da empresa Autodesk.

O Archicad foi desenvolvido em 1982, com a fundação da empresa húngara GrafhiSoft. Surgiu inicialmente como um conceito CAD e se estabeleceu na industria da arquitetura como BIM, sendo utilizado por profisionais de todo o mundo, em 18 países. É reconhecido com o primeiro produto CAD para computador pessoal capaz de criar geometrias 2D e 3D e também o primeiro produto BIM para computadores pessoais. Além da modelagem BIM, o *software* permite ainda a renderização de alto desempenho para produzir fotos ou vídeos realistas.

A empresa disponibiliza uma versão de teste gratuita de 30 dias e ainda

uma versão estudantil para professores e alunos. No site do desenvolvedor existem opções a partir de R\$510,00 mensais para obtenção da licença.

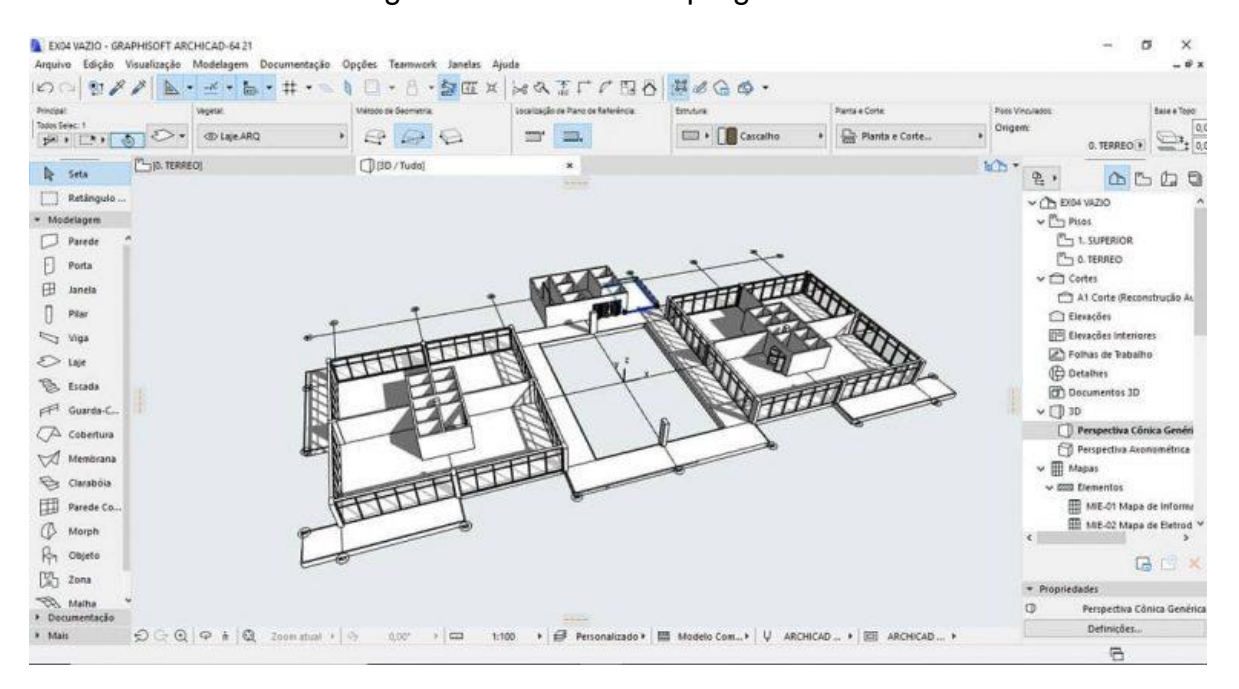

Figura 6 – Interface do programa Archicad

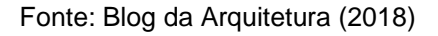

A AltoQi é uma empresa brasileira fundada em 1989 voltada para o desenvolvimento de *softwares* para a construção civil. As principais plataformas da empresa são o QIBuider e o Eberick.

O QIBuider é destinado a elaboração de projetos elétrico, hidrosanitário, prevenção de incendio, SPDA, gás, cabeamento estruturado e alvenaria estrutural, tendo um *software* para atender cada uma dessas categorias. Sua licença vitalicia pode ser adquirida a partir de R\$3800,00.

O Eberick é destinado a elaboração de projetos estruturais em concreto armado moldado in loco, pré moldado, alvenaria estrutural e estruturas mistas. O *software* conta com dimensionamento de pilares, vigas, lajes, escadas, fundações, reservatórios, muros e outros elementos estruturais a partir das normas brasileiras, ou seja, verifica os elementos para o Estado Limite Único e para o Estado Limite de Serviço. Oferece ainda a geração de pranchas e detalhamentos, memorial de cálculo da edificação e quantitativo de materiais. A licença vitalícia pode ser adquirida a partir de R\$3800,00. A empresa oferece também versão de teste para estudantes.

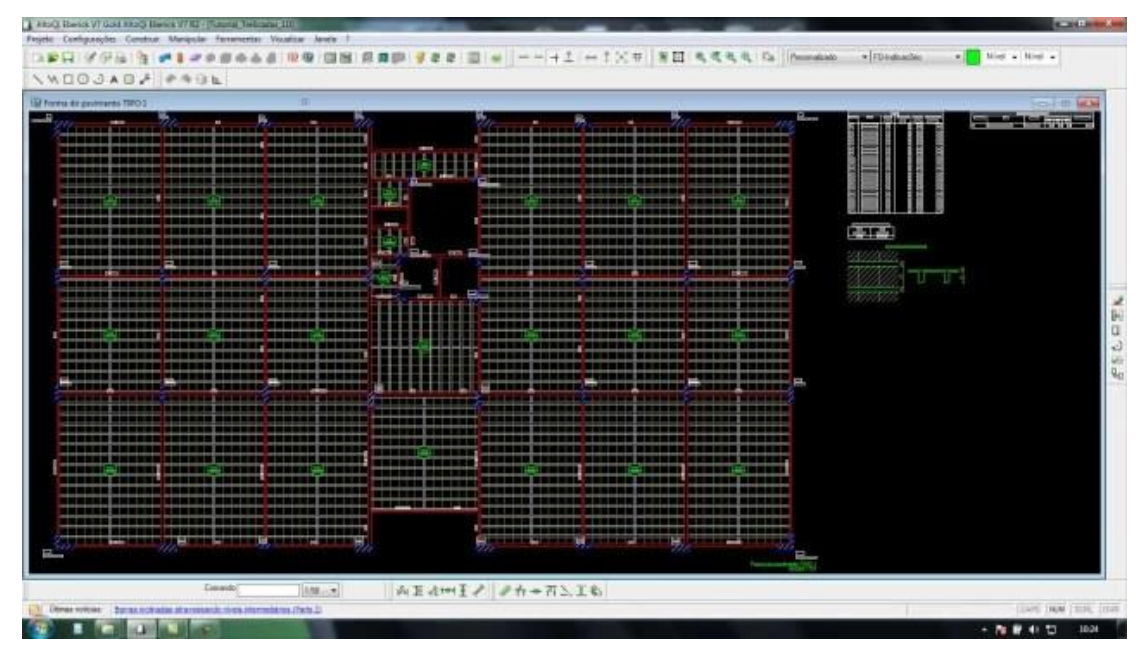

Figura 7 – Interface do programa Eberick

Fonte: Portal do projetista (2018)

A TQS foi fundada em 1986 por engenheiros civis e também é voltada para o desenvolvimento de *softwares* de dimensionamento estrutural. Assim como a AltoQI, também é uma empresa brasileira referencia no seu campo de atuação e possui clientes também em países do exterior. Disponibiliza licenças educacionais gratuitas para uso de alunos e professores em aulas, pesquisas e artigos técnicos.

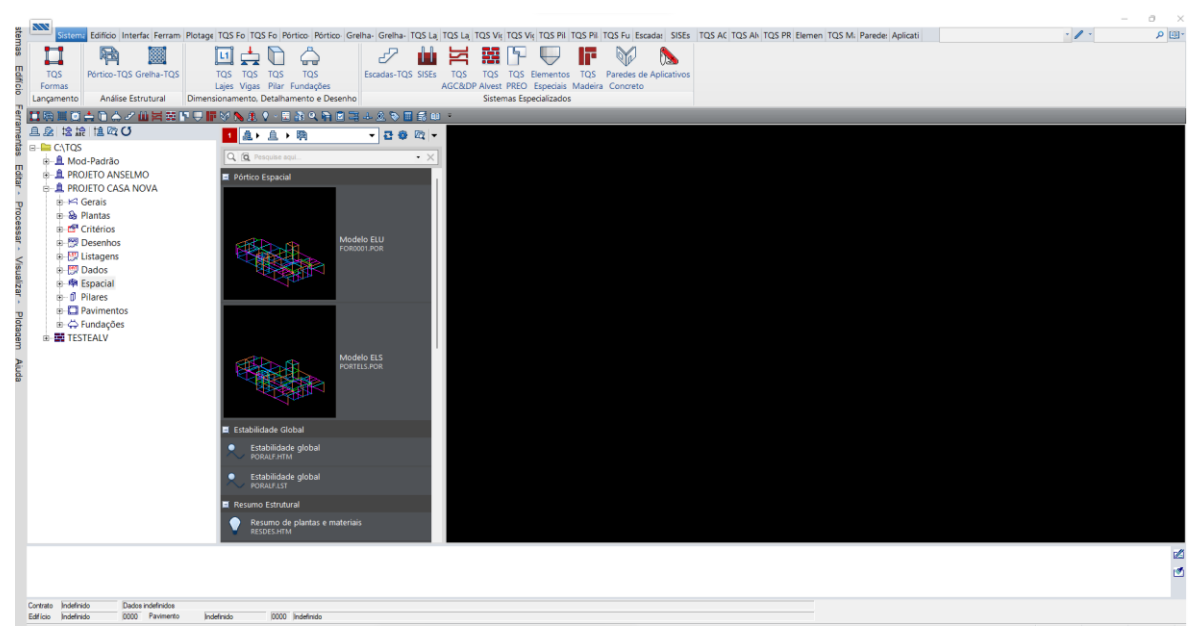

Figura 8 – Interface do programa TQS

Fonte: A autora (2022)

A licença do *software* pode ser renovada mensalmente e possui versões a partir de R\$800,00. Alem do TQS para concreto armado, possui *softwares* para dimensionamento em alvenaria estrutural, paredes de concreto e pré moldado para grande porte.

#### **5. METODOLOGIA**

O objetivo da gestão de projetos é assegurar que o trabalho seja realizado dentro do prazo, dentro do orçamento e seguindo as especificações demandadas, lembrando também que, há fatores do ambiente externo e interno que podem influenciar nos resultados.

O tempo de modelagem nos *softwares* CAD e BIM se diferenciam em cada etapa do desenvolvimento de um projeto. No CAD, os detalhamentos de projeto executivo demandam mais tempo enquanto no BIM, a fase de concepção de projeto demanda mais tempo devido à necessidade de inserção de detalhes e informações dos elementos.

Tendo como base essas informações e a literatura, a comparação entre as metodologias CAD e BIM foi feita a partir da reprodução de um projeto arquitetonico legal, utilizando os *softwares* AutoCAD e Revit. Esses foram escolhidos por serem desenvolvidos pela mesma empresa, a Autodesk, e também por serem muito utilizados no Brasil e no mundo.

O foco do trabalho é relatar o processo de modelagem em cada programa, visando ressaltar os empecilhos, vantagens e desvantagens observados em cada um deles. Para isso, o projeto foi modelado em cada programa atentando-se para replicar todos os detalhes necessários de forma igualitária.

Foi ainda cronometrado o tempo despendido em cada softwrare, a fim de analisar se há grande diferença no quesito elaboração de projeto em cada metodologia de trabalho. O tempo diário de projeto para cada *software* foi mensurado de forma igualitária para minimizar qualquer variação de qualidade ou desempenho.

Tanto o *software* AutoCAD, quanto o Revit, ambos disponibilizados pela Autodesk, foram utilizados em sua versão estudantil.

Para ambos os *softwares* foram utilizados blocos padronizados com definição de cor e profundidade para o AutoCAD, e para o Revit foram inseridas as características necessárias de cada material.

O fluxograma abaixo mostra a sequência das principais etapas de estudo envolvidas nesse trabalho.

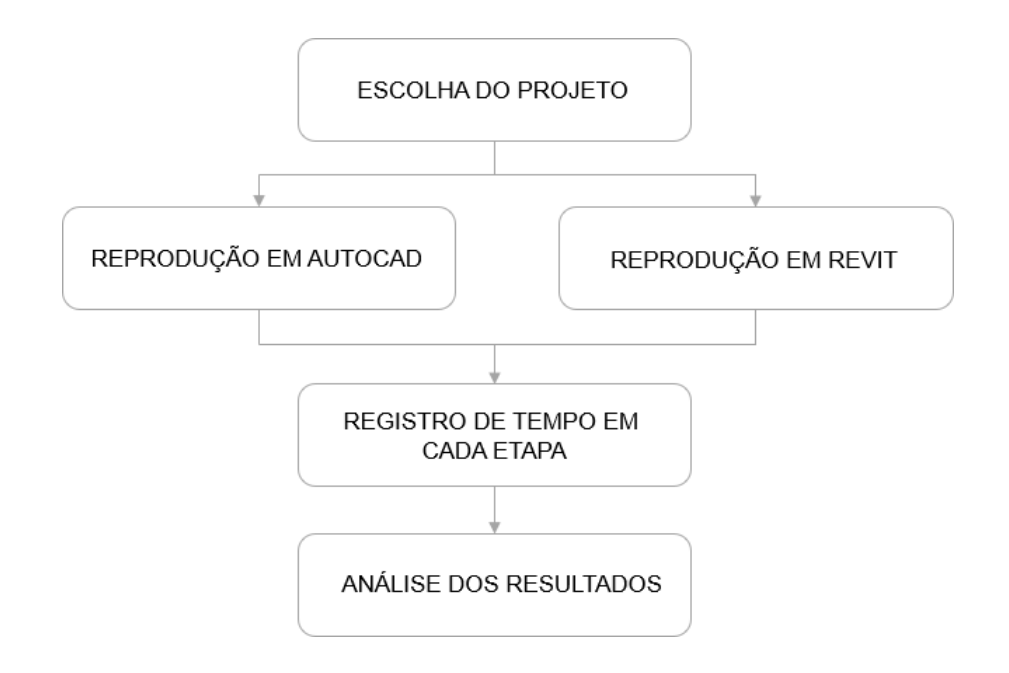

Figura 9 – Fluxograma das etapas do estudo

Fonte: A autora (2021)

Para que não haja incoerências, do início ao fim, foi utilizada a mesma máquina para desenvolvimento dos projetos. Abaixo, estão descritas algumas características do equipamento:

Processador: Intel Core i7-10750H 2,60GHz;

Sistema Operacional: Windows 10 Home 64 bits;

Memória RAM: 32 GB;

Placa de Vídeo: GeForce RTX

2060;AutoCAD: 2021;

Revit: 2021.

Como resultado, foi feita uma análise das características observadas durante o processo, do tempo despendido em cada etapa, e da qualidade dos produtos gerados, de acordo com o conhecimento e experiencia adquiridos diante da pesquisa.

#### **5.1. PROJETO BASE – HABITAÇAO UNIFAMILIAR**

O projeto escolhido foi de uma residência unifamiliar, contendo dois quartos, sala e cozinha integradas e um banheiro, totalizando 53,90 m². A escolha se deu devido à intensa procura no mercado nos últimos anos por esse tipo de empreendimento, que muito se deve à viabilidade de financiamento em bancos como a Caixa Econômica Federal.

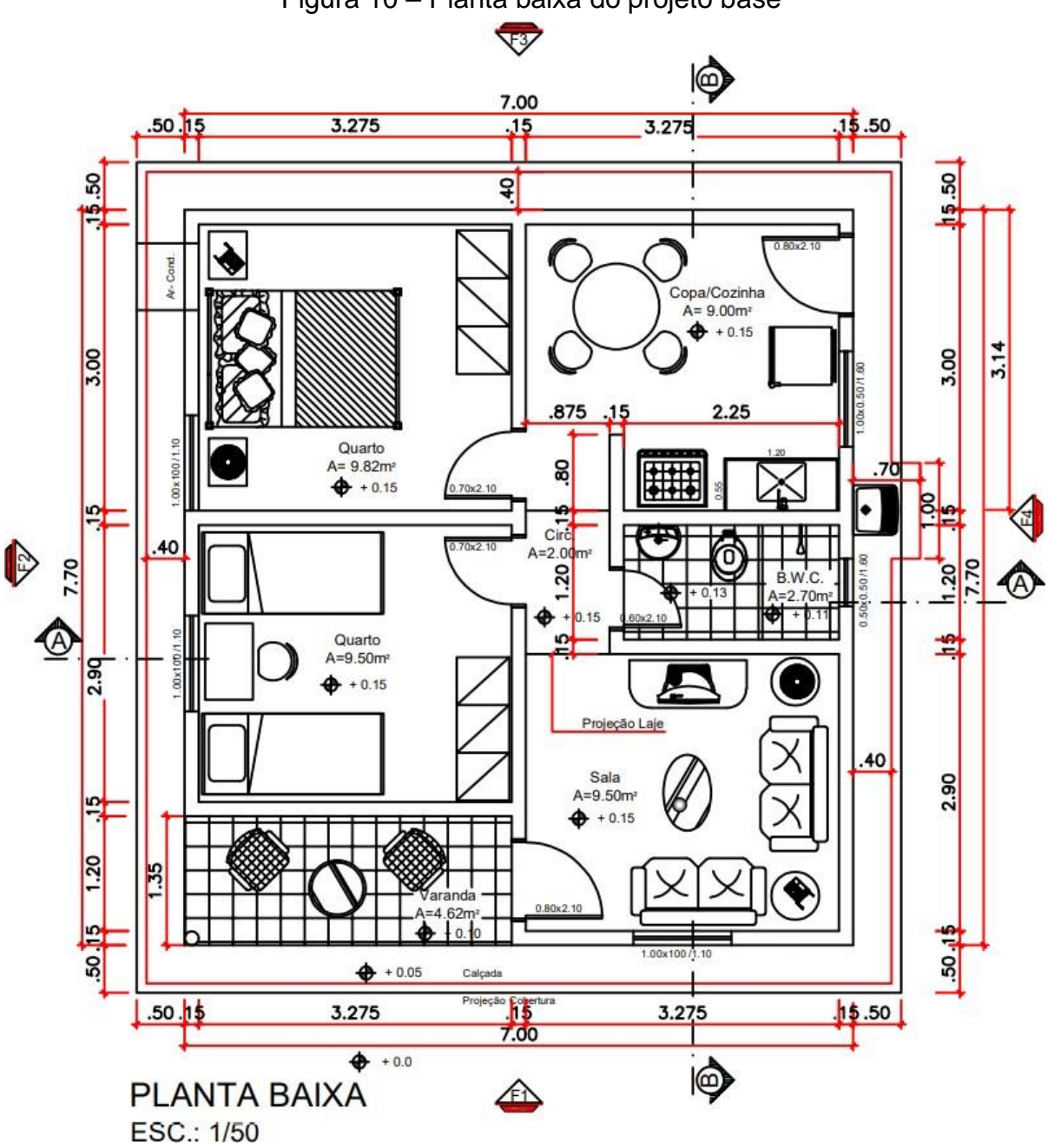

Figura 10 – Planta baixa do projeto base

Fonte: BiblioCAD (2021)

Para maior agilidade no desenvolvimento do trabalho, foi adotada a solução de replicar em cada *software* um projeto já existente. Na figura 10, está representada a planta do projeto escolhido e, no Apêndice A, pode ser visualizada a prancha completa. Este foi retirado do site BiblioCAD, que disponibiliza projetos completos para uso educacional. O projeto possui todos os desenhos necessários para aprovação legal na prefeitura: planta baixa, planta de cobertura, cortes, elevações e situação.

#### **6. RESULTADOS**

#### **6.1. APLICAÇAO DE** *SOFTWARE* **AUTOCAD**

Neste item é relatada toda a execução do projeto original no *software* AutoCAD pela autora, sendo relatado o tempo gasto em cada etapa e todas as dificuldades e êxitos envolvidos no processo.

Uma primeira análise do projeto original, para visualização de medidas e elementos construtivos, foi necessária para que não ocorressem desvios de atenção,queda na produtividade e pausas desnecessárias na atividade.

O primeiro passo na transcrição em AutoCAD foi a definição de *layers*. Os layers servem para que os elementos sejam distinguidos por cores, ajudando visualmente na elaboração do desenho; a esses são atribuídos diferentes pesos de linha para que, na plotagem, possam ser facilmente identificadas cada etapa da construção. Na sequencia, o projeto foi iniciado com o desenho de linhas para a formação das paredes e delimitação de pisos.

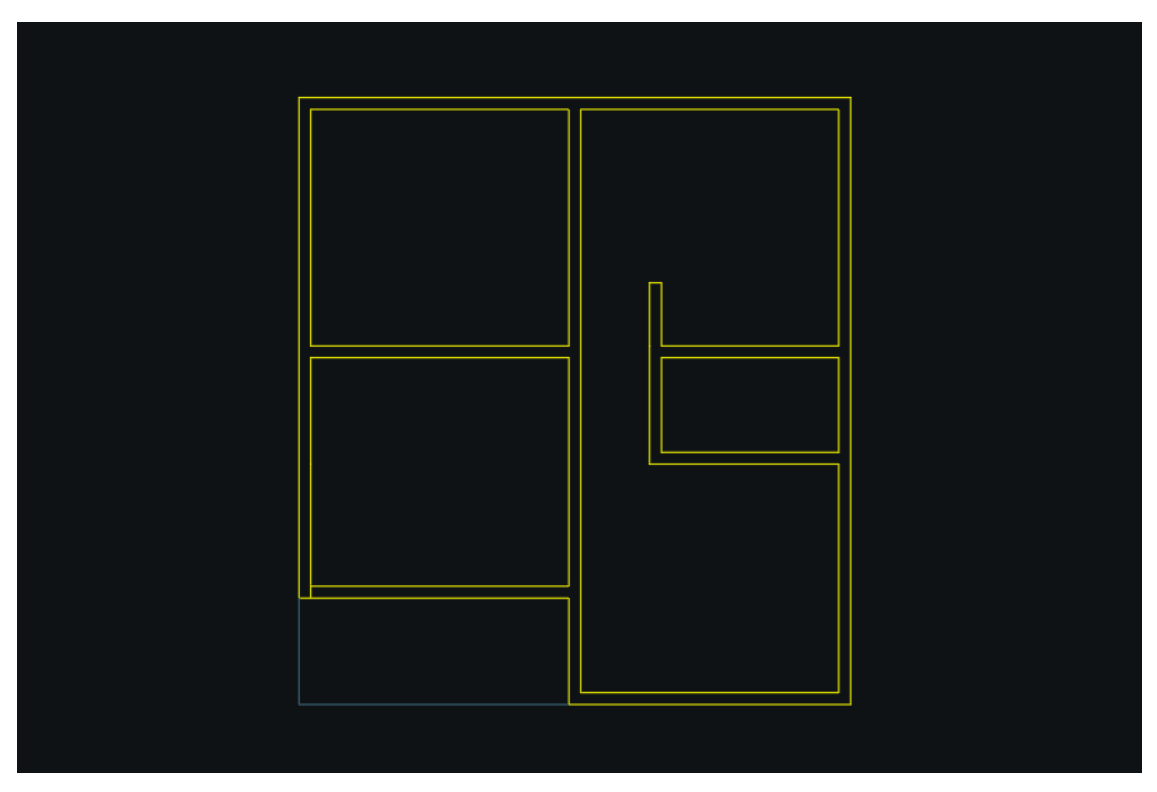

Figura 11 – Representação das paredes em Autocad

Fonte: A autora (2022)

Em seguida, inciou-se a fase de desenho dos elementos reponsáveis pelas aberturas. Para as portas foram utilizados blocos padronizados e as janelas foram representadas por meio de linhas. Para a representação do mobiliário, foi realizada uma pesquisa por blocos padronizados. Vários sites disponibilizam gratuitamente blocos em dwg para uso em projetos.

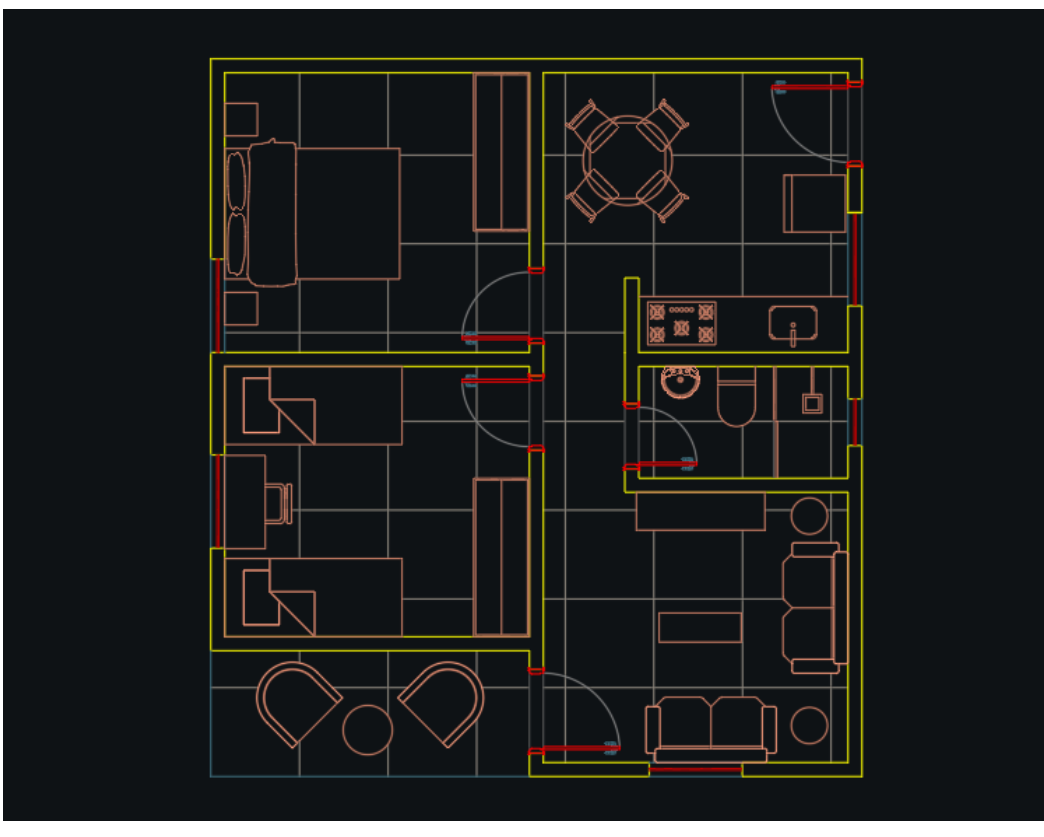

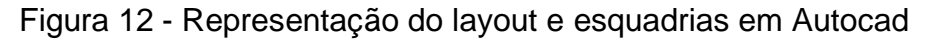

Fonte: A autora (2022)

A próxima etapa foi o desenho dos cortes. Foram utilizados como base os mesmos pontos já definidos no projeto original, sendo o corte AA' no sentido transversal e o corte BB' no sentido longitudinal.

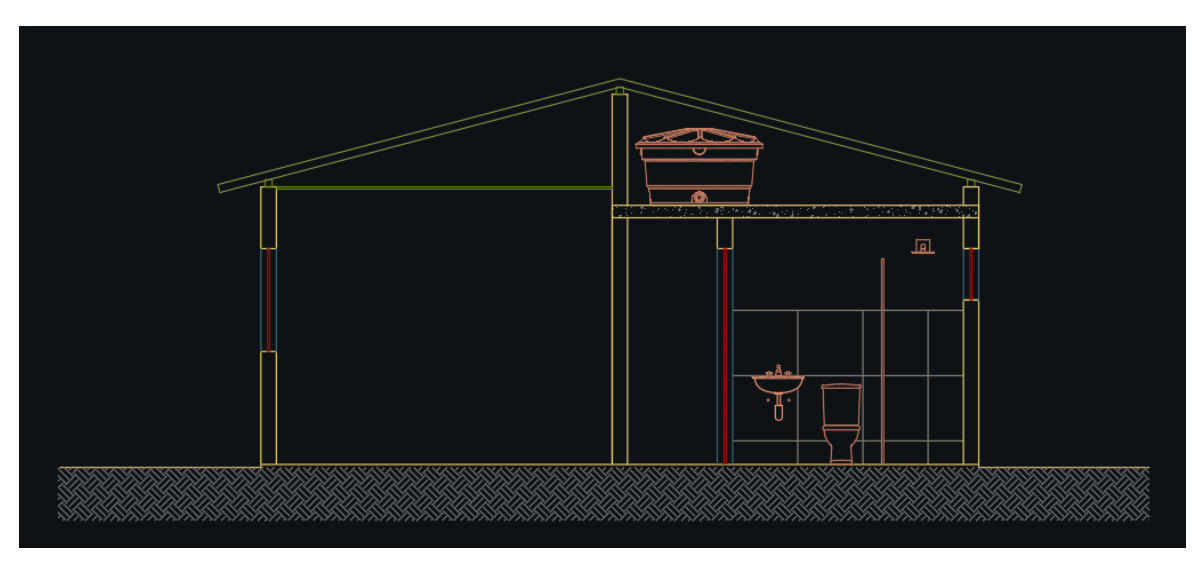

Figura 13 – Representação de corte em Autocad

Fonte: A autora (2022)

Figura 14 – Representação de corte em Autocad

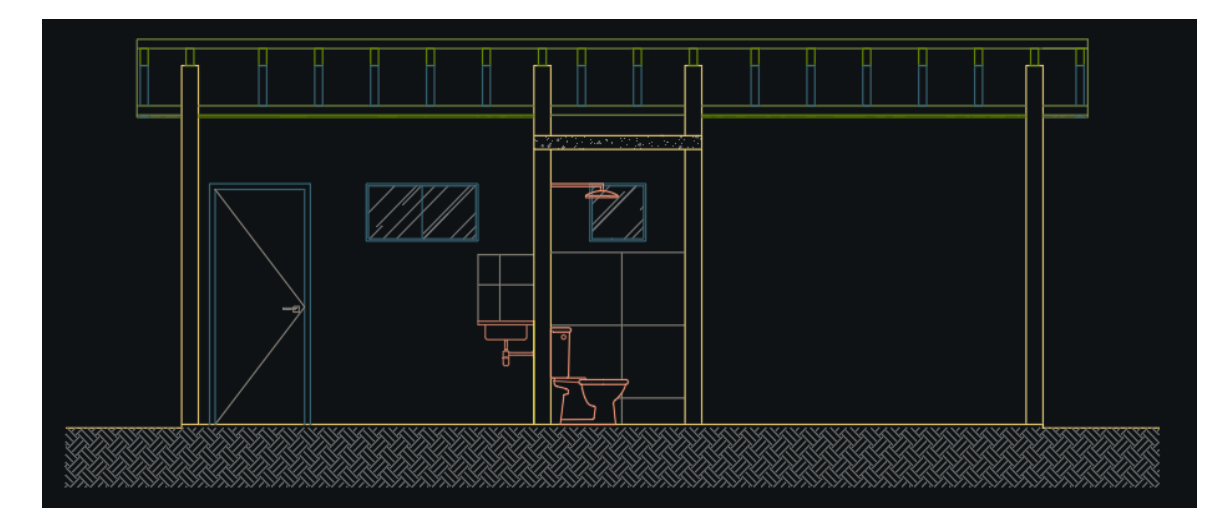

Fonte: A autora (2022)

As elevações do projeto não apresentaram muita difiuldade ao serem modeladas, visto que eram simples e sem muitos detalhes.

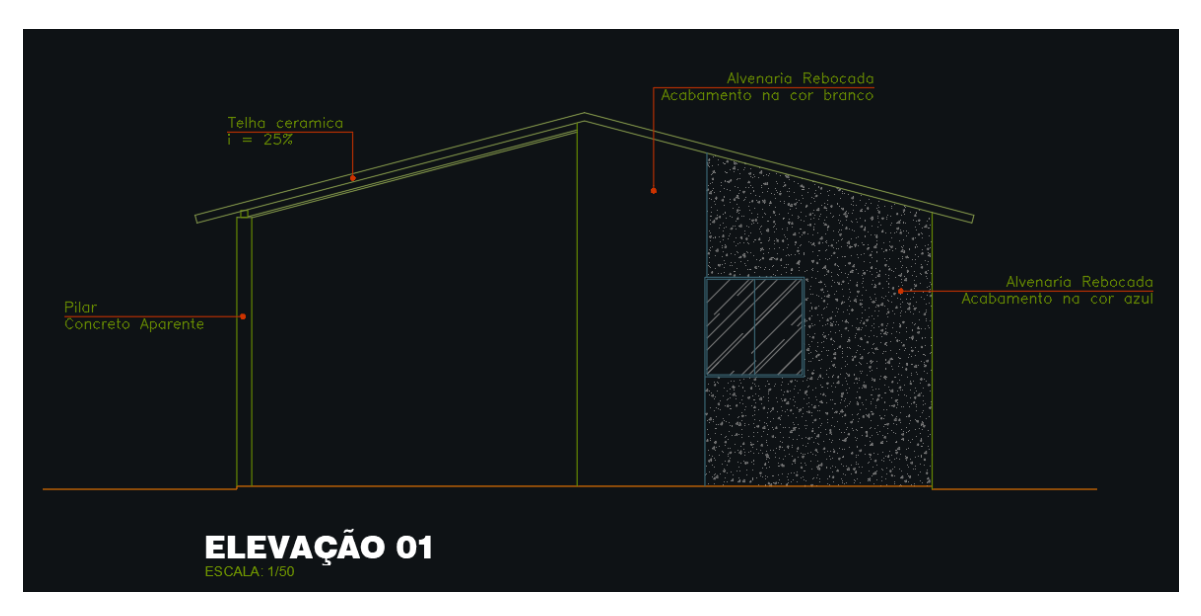

Figura 15 – Representação de elevação em Autocad

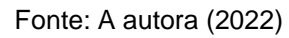

Figura 16 – Representação de elevação em Autocad

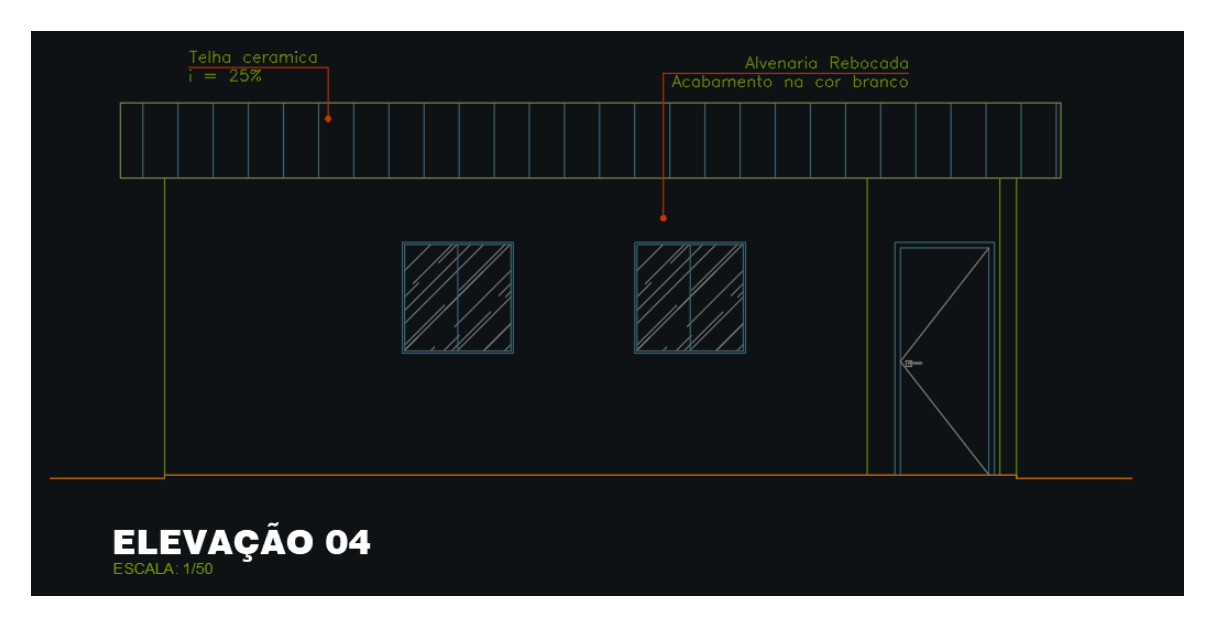

Fonte: A autora (2022)

A ultima etapa foi a de anotações. Foram realizadas a colocação de cotas e textos, indicação de cortes e níveis em planta baixa e nos cortes. Por último, uma breve revisão do projeto todo para que não houvessem discrepancias com o projeto

original.

Na sequencia, pode ser feita a montagem das pranchas e configuração de margens e carimbo. A dimensão de prancha utilizada foi a A1 para ordenar todos os desenhos em escalas adequadas. O resultado obtido pode ser visualizado no apêndice B, ao final deste trabalho.

Em nenhuma etapa do desenvolvimento ocorreram interferencias por conta da maquina ou perda de informação ou arquivo.

#### **6.2. APLICAÇAO DE** *SOFTWARE* **BIM – REVIT**

Neste tópico o projeto original foi replicado utilizando-se da metodologia BIM, com o auxilio do *software* Autodesk Revit. O desenvolvimento será dividido em etapas, cada uma correspondendo a um nível da edificação. O programa disponibiliza um *template* pré-definido para modelagem arquitetônica, que contém algumas famílias, o restante das informações serão inseridas pela autora, e descritas durante o processo, de forma a replicar ao máximo o projeto original.

O desenvolvimento do projeto é dividido em duas etapas pincipais, que se dividem em sub etapas. A primeira etapa de desenho corresponde a modelagem do nível térreo, onde há a locação das paredes, pisos, esquadrias e mobiliários. Para as sub etapas considera se necessário uma atenção maior, pois A segunda etapa corresponde a modelagem do nível da cobertura, incluindo as treliças, telhado e caixa d´água.

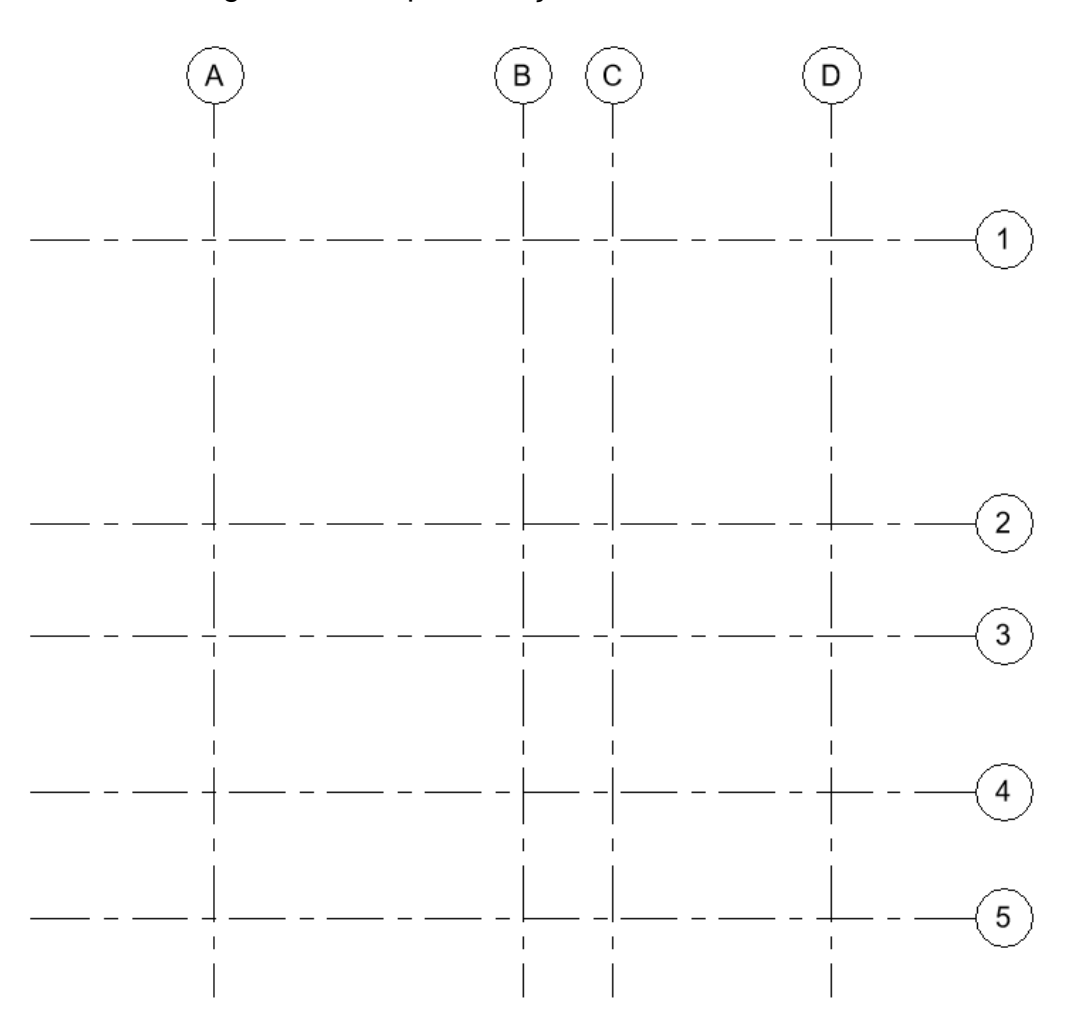

Figura 17 – Representação de eixos em Revit

Fonte: A autora (2022)

Para iniciar o projeto, foi necessário a criação de níveis para cada pavimento da construção, nesse caso, térreo, laje, cobertura 01 e cobertura 02, e também de eixos para facilitar o posterior posicionamento das paredes. Assim como os eixos auxiliam na criação das paredes, os níveis auxiliam na restrição das paredes, proporcionando uma agiidade ainda maior na configuração da altura das mesmas.

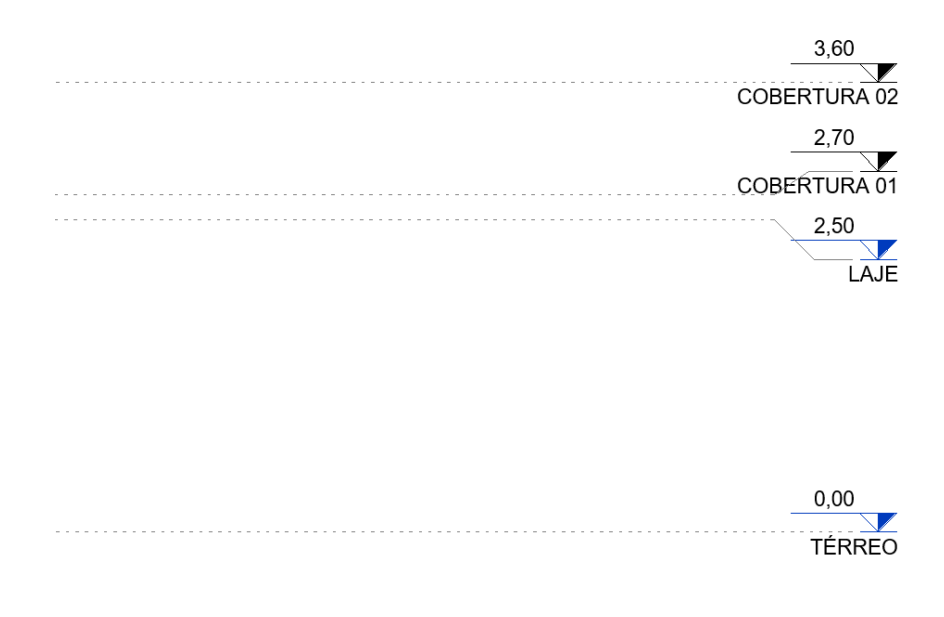

#### Figura 18 – Representação de níveis em Revit

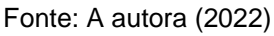

Primeiramente, para que possa ser iniciada a demarcação das paredes fezse necessário a inserção de informações mais detalhadas a respeito da construção. Neste momento foram inseridos os dados dos materiais: tijolo comum com revestimento interno e externo em argamassa e pintura lisa. Todas as paredes possuem 15 cm de espessura e se iniciam no nível do piso e terminam no nivel do telhado.

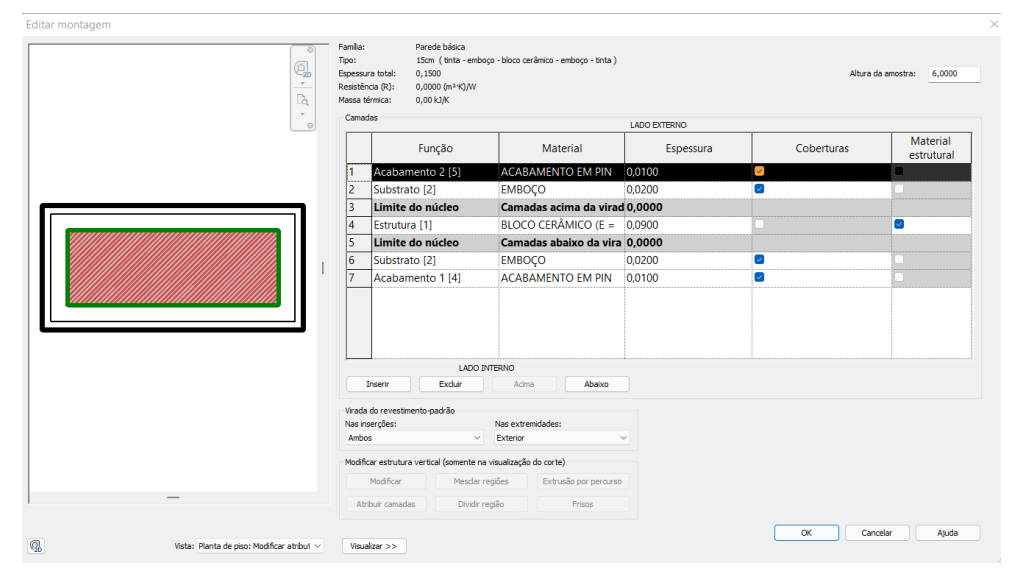

Figura 19 – Definição de materiais e espessuras de paredes em Revit

Fonte: A autora (2022)

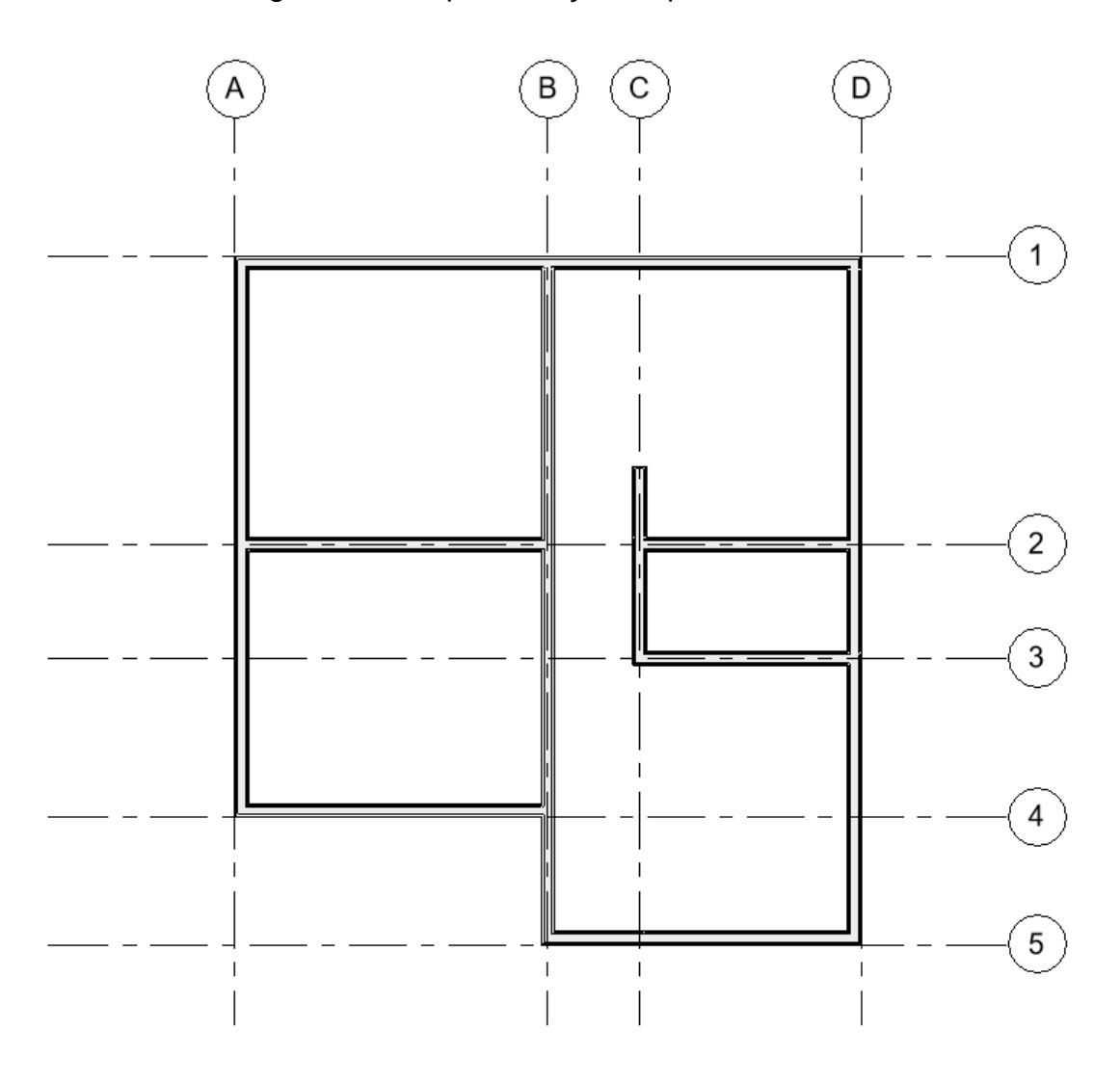

Figura 20 – Representação de paredes em Revit

Fonte: A autora (2022)

Em seguida foi iniciada a inserção de portas e janelas, atentando para as dimensões exatas de bonecas e peitoris que também são inseridos nessa etapa. Foram identificadas tres dimensoes diferentes de portas e tres dimensoes diferentes de janelas.

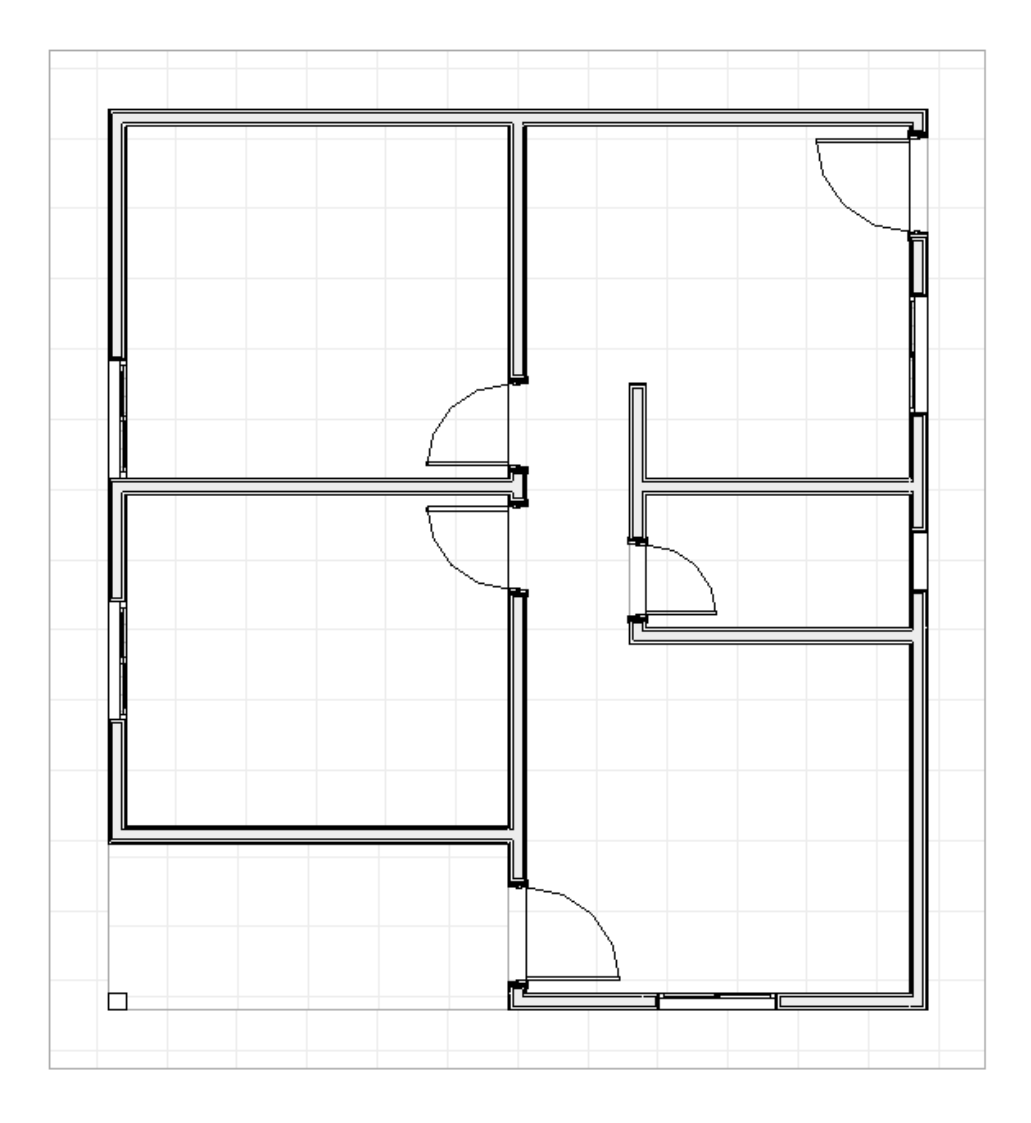

Figura 21 – Representação de pisos em Revit

Fonte: A autora (2022)

Elaborou-se os diferentes pisos com as espessuras e materiais com características similares, que foram posicionados corretamente de acordo com seus níveis. O piso interno da residencia foi considerado como o nivel 0, a varanda como nível -0,05 m, a calçada externa como o nivel -0,10 m e no banheiro, na parte interna do box, um desnível de 0,02 m.

Para o mobiliário foram utilizados os blocos padronizados disponíveis dentro do próprio template padrão do Revit. Atualmente, existem diversos sites que disponibilizam gratuitamente famílias para Revit e para outros *softwares* BIM.

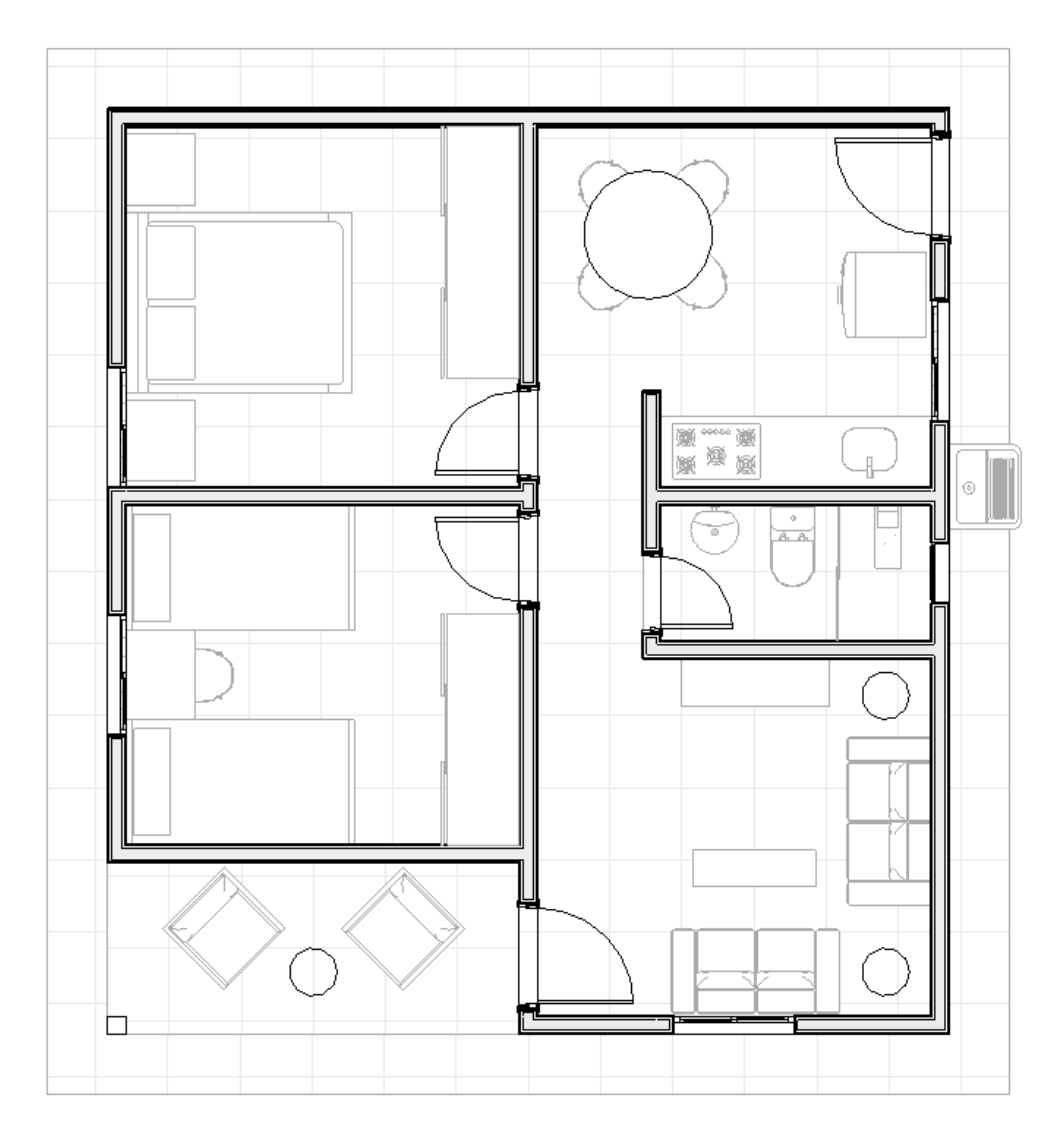

Figura 22 – Representação de layout em Revit

Fonte: A autora (2022)

O telhado é de modelo simples com apenas duas águas e telhas ceramicas. A inclinação é de 25%, e os beirais possuem 40 cm de largura. Nessa etapa foram inseridas familias de treliças e caixa d'água, sempre atentando para reproduzir tudo da formas mais parecida possível da realidade. Nessa etapa, foi identificada uma necessidade de corrigir algumas paredes que precisavam se conectar ao telhado. Por meio da ferramenta editar perfil essas correções foram realizadas.

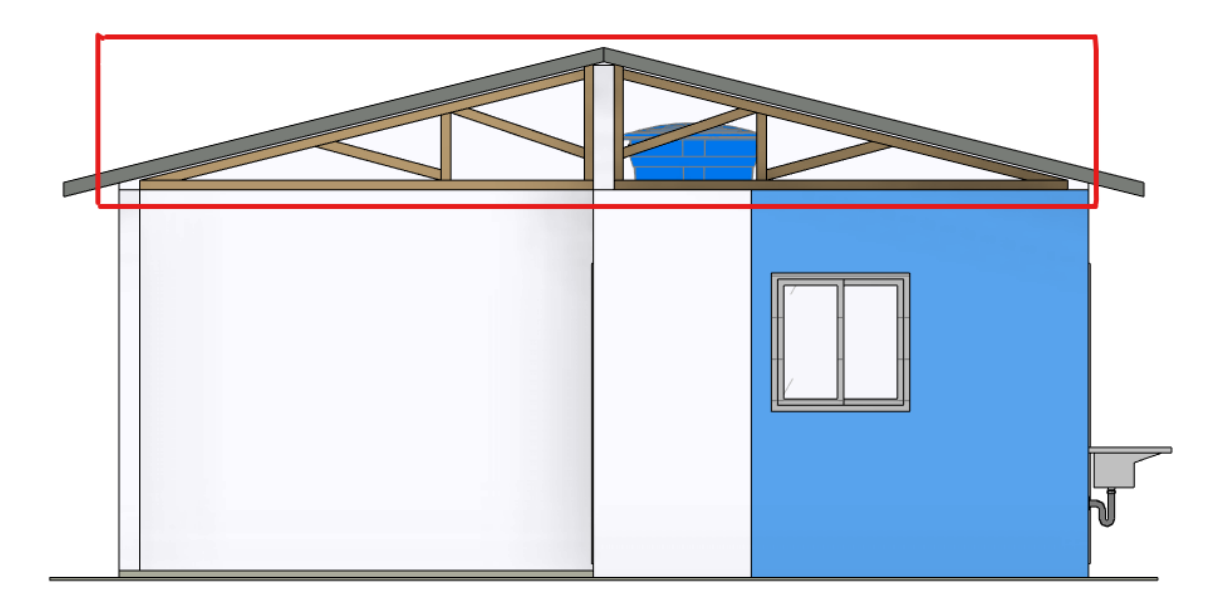

Figura 23 – Edição de perfil de parede no Revit

Fonte: A autora (2022)

Figura 24 – Edição de perfil de parede no Revit

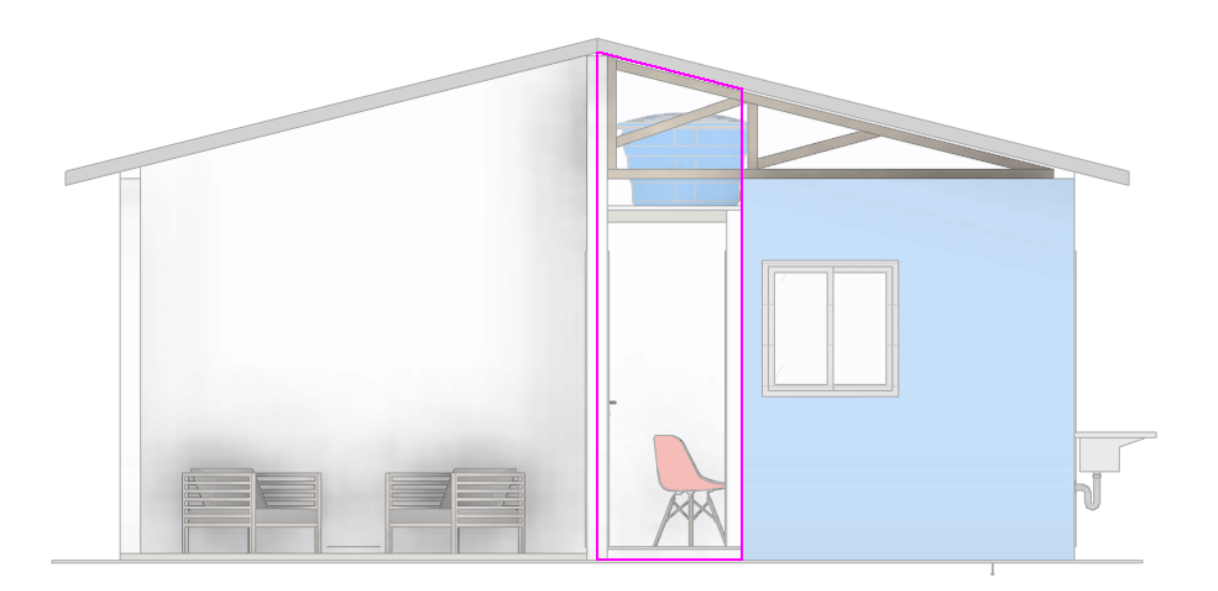

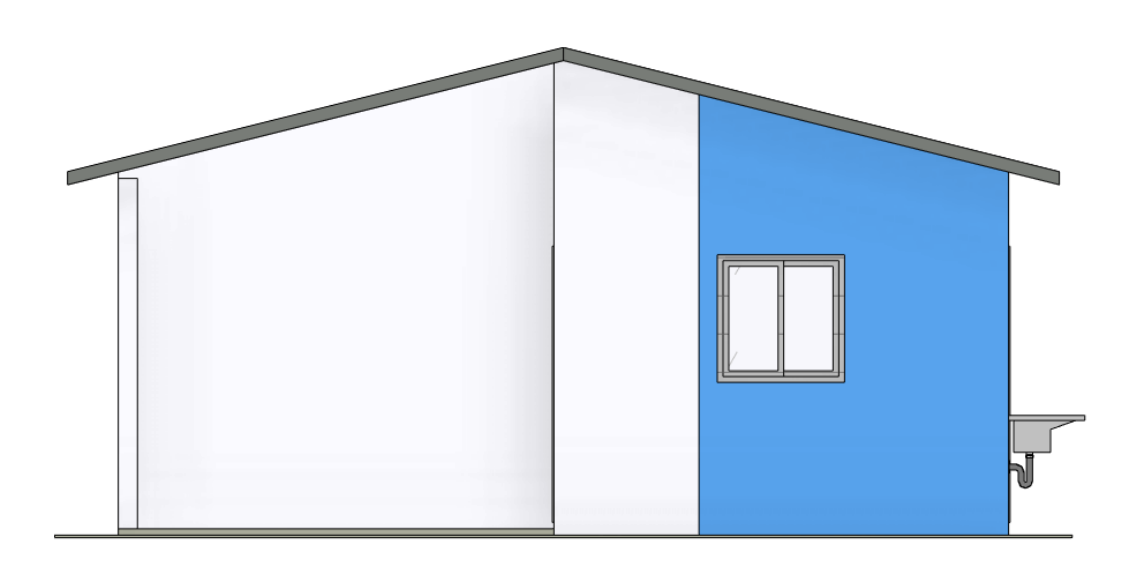

Figura 25 – Edição de perfil de parede no Revit

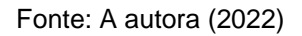

Os cortes e as elevações são geradas no Revit de forma automática, sendo preciso apenas determinar as posições.

O proximo passo é a inserção de cotas, textos e anotações. As áreas, níveis e identificadores de esquadrias são geradas de formas automática apenas selecionando a função e clicando no objeto desejado, ou no ambiente no caso da área.

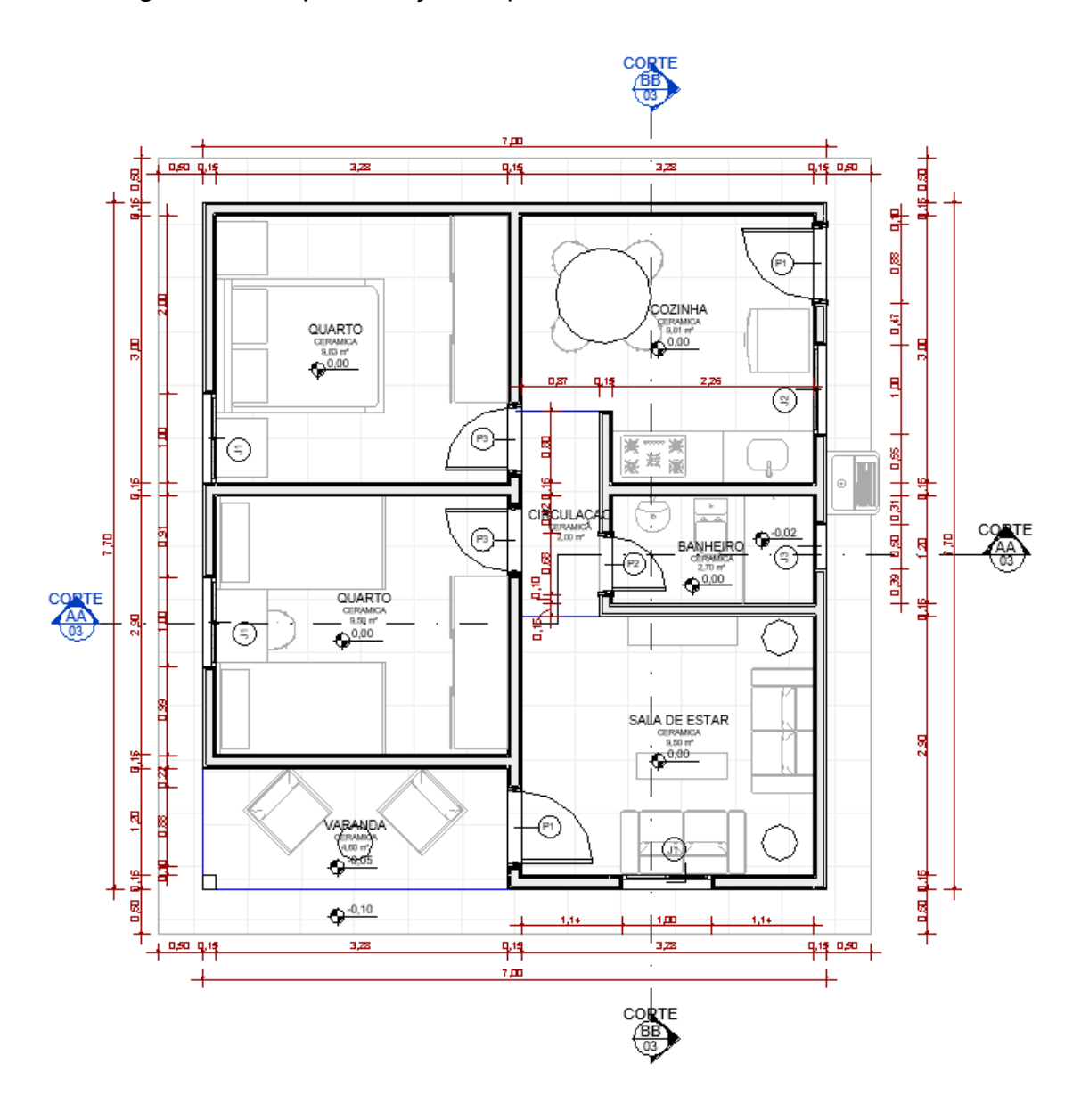

Figura 26 – Representação de planta baixa detalhada em Revit

Fonte: A autora (2022)

Antes da finalização do projeto foi realizada uma revisão, comparando visualmente ao arquivo gerado pelo Autocad, a fim de identificar discrepancias entre os arquivos.

Como ultima etapa tem-se a montagem das pranchas. A primeira prancha foi montada replicando a prancha do projeto original. Numa segunda prancha foram adicionados os arquivos adicionais gerados automaticamente pelo *software*, como a perspectiva 3D e quantitativos de materiais. O resultado obtido pode ser visualizado nos apêndices C e D, ao final deste trabalho.

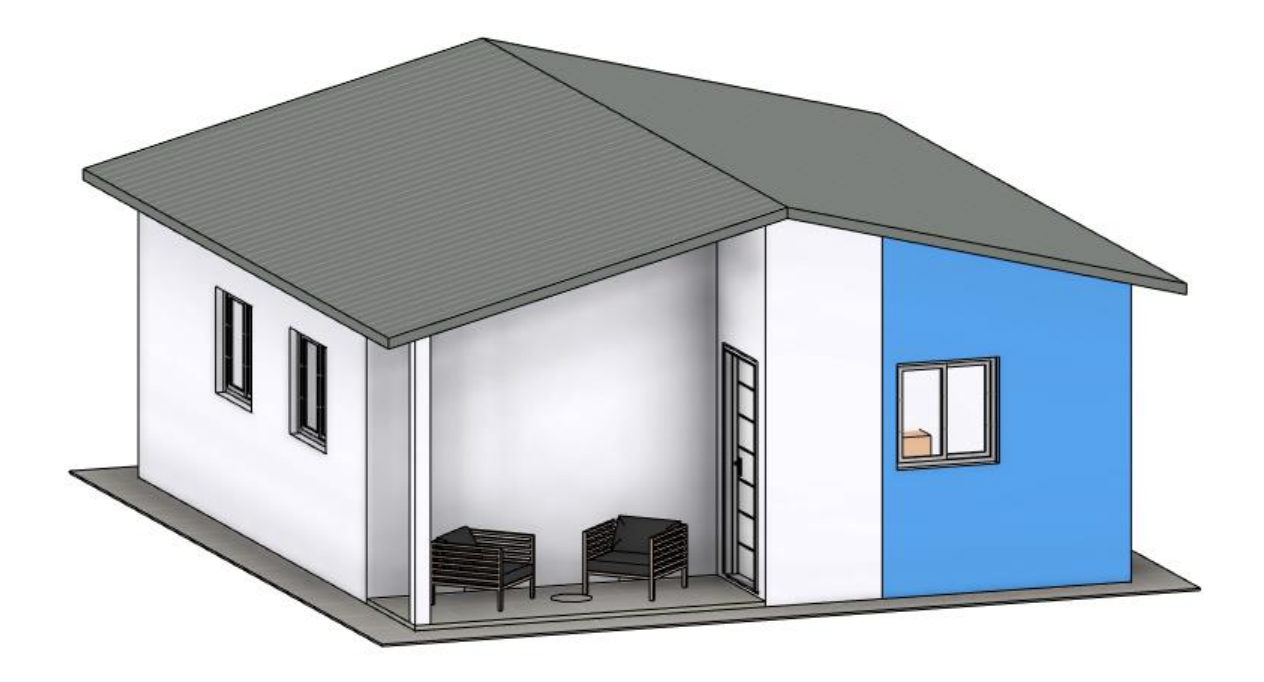

Figura 27 – Representação de modelo 3D gerado pelo Revit

Fonte: A autora (2022)

#### **6.3. DISCUSSÃO DOS RESULTADOS**

Neste item serão apresentados e discutidos os resultados obtidos a partir do desenvolvimento do trabalho.

A principal diferença entre projetar em BIM e em CAD é o fato de no BIM ser necessário escolher os objetos e não simplesmente desenhar linhas. Por exemplo, ao se fazer o projeto arquitetônico foi preciso escolher o modelo e as características do piso a ser escolhido; assim como as dimensõe e detalhes das paredes e telhados. Esse processo fez com que se demore um pouco mais para começar a projetar em BIM, pois foi necessário escolher e cadastrar esses elementos para inseri-los no projeto, mesmo o *software* e/ou template já vindo com alguns pré-configurados.

Por outro lado, o processo de projeto foi facilitado em diversos outros

aspectos. Inicialmente, ganhou-se muito tempo ao não ter que fazer todos os desenhos exigidos, visto que com a ajuda de simples comandos foi possível obter cortes, fachadas, detalhes e o 3D. Isso ocorre porque a residência é modelada como um todo, daí cada vista e prancha simplesmente consiste em uma mudança de vista, e não em cada desenho sendo feito separadamente.

A coleta do tempo foi registrada no excel durante todas as etapas. Nas tabelas 2 e 3 podem ser observados os resultados obtidos quanto ao tempo despendido para desenvolvimento de cada projeto.

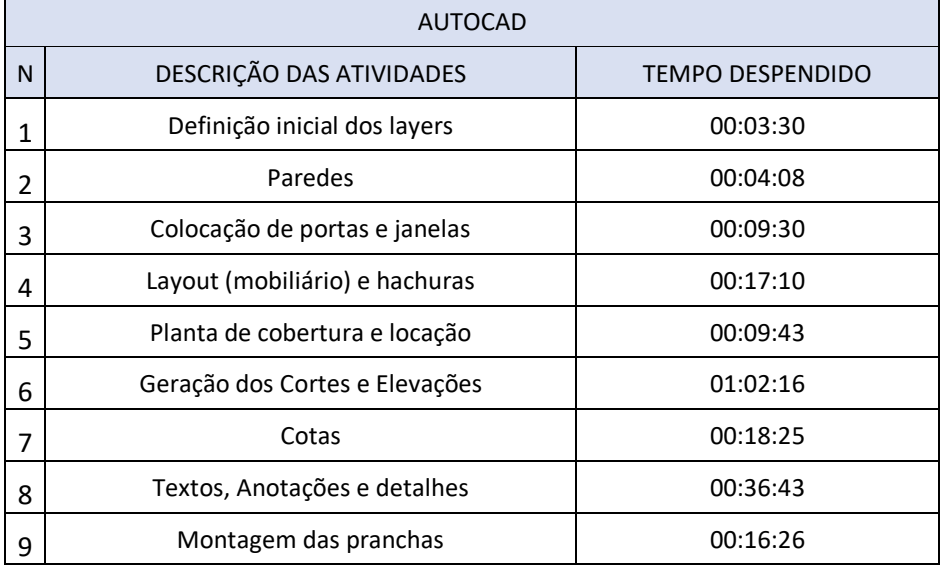

Tabela 1 – Tempo e atividades realizadas no AutoCAD

Fonte: A autora (2022)

#### Tabela 2 – Tempo e atividades realizadas no Revit

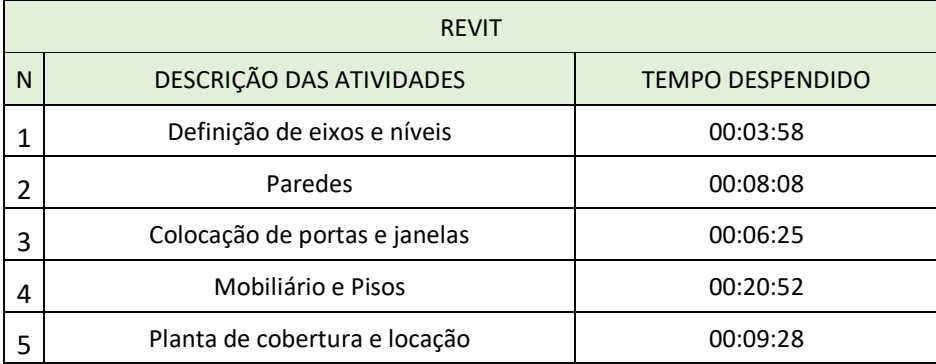

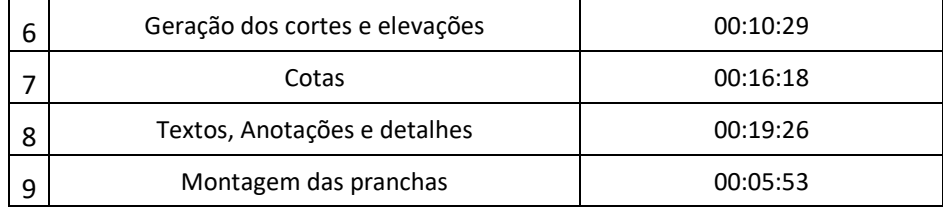

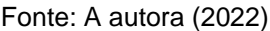

Pode-se obsevar que não houve grande variação do tempo na maioria das etapas do projeto. Os desenhos de paredes, cobertura e mobiliário, por exemplo, tiveram tempos bem semelhantes nos dois *softwares*.

O que diferiu mais foi na parte de geração dos desenhos, cortes e elevações. No Revit foram gerados de forma totalmente automática, precisando apenas configurar a vista e fazer alguns ajustes que se façam necessários. Já no Autocad, os desenhos precisaram ser feitos um a um, utilizando-se de linhas, o que torna o processo muito mais demorado.

Em nenhum momento durante o processo foram registradas interferencias devido ao uso da máquina, como eventuais travamentos ou fechamento do programa.

Com base nestas informações, foram elaborados os gráficos abaixo para representar visualmente de forma mais clara os dados devido ao tempo gasto.

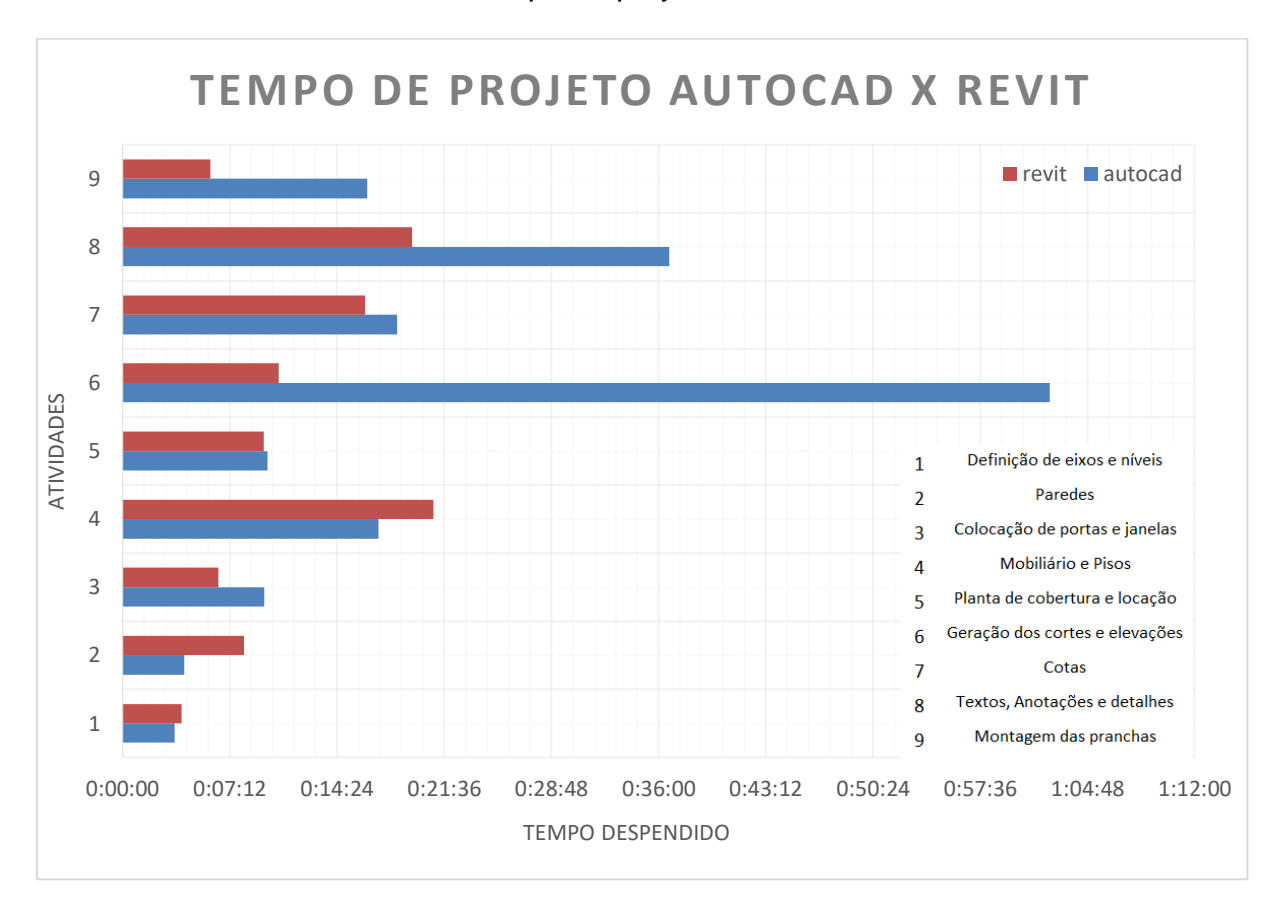

Gráfico 1 – Tempo de projeto Autocad x Revit

Fonte: A autora (2022)

No gráfico acima é possível uma clara visualização da diferença de tempo gasto em cada etapa. Inicialmente o revit demanda mais tempo devido a necessidade de inserção de informações dos componentes, mas esse tempo acaba sendo compensado nas etapas de finalização do desenho, onde o Autocad necessita muito mais tempo pela necessidade de confeccionar desenhos individuais. Fica nítido ainda que, como sugerido inicialmente, o Autocad demanda muito mais horas quando comparado ao Revit. Nos dois graficos abaixo é possível visualizar essa diferença de tempo em porcentagem para cada etapa.

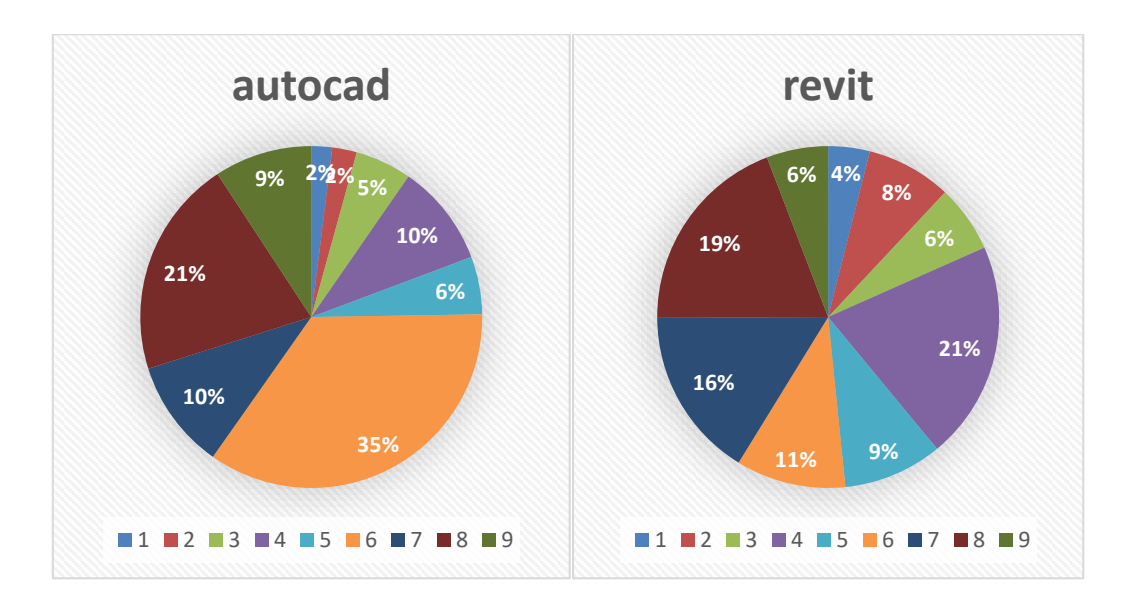

Gráfico 2 – Porcentagem de tempo em cada etapa Autocad x Revit

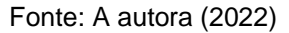

Cada metodologia tem seus prós e contras particulares, mas de forma generalizada, o número de vantagens numa nova tecnologia segue a tendencia de superar as tecnologias existentes.

Além do tempo de realização do projeto, outros fatores são relevantes indicadores na comparação dos *softwares*. O investimento para obtenção dos *softwares* não apresenta uma diferença tão significativa, o Revit apresenta um custo um pouco maior devido a sua tecnologia, inovação e por ser uma ferramenta nova no mercado, mas não chega a ser exorbitante pensando em custo-beneficio. O treinamento para ambos também possui uma difrença significativa de custo.

O Autocad demanda de mais tempo e trabalho para realização das tarefas, feitas de forma repetitiva. O arquivo gerado pelo programa ocupa pouco espaço na memória do disco, o arquivo fica bem mais leve considerando que a quantidade de desenhos e informações não se equipara ao Revit.

O tempo despendido nos dois *softwares* foi bem semelhante, porém, no AutoCAD o produto final é apenas aquilo que foi desenhado, enquanto no Revit, tem-se como produto final um modelo 3D que se assemelha a realidade e, também, os quantitativos e informações de todos os elementos que foram inseridos. Além disso, no Revit, ainda se tem a possibilidade de compatibilização com outros projetos.

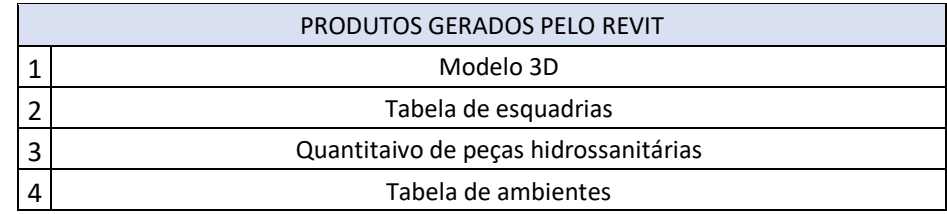

#### Tabela 3 – Desenhos gerados apenas no Revit

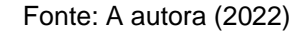

Entretanto, para que uma análise mais aprofundada fosse realizada, seria necessário o desenvolvimento dos mesmos desenhos gerados pelo revit, no AutoCAD. Por exemplo, o desenho de perpectivas 3D e das tabelas de quantitativos, que seriam gerados todos de forma manual, utilizando-se das ferramentas disponíveis no CAD.

Nas imagens a seguir é possível visualizar os produtos finais gerados por cada *software,* retiradas da prancha final. É possível observar que a qualidade dos desenhos produzidos pelo Revit se faz muito superior aos mesmos desenhos produzidos em AutoCAD. Além disso, no Revit, há uma facilidade muito maior de configurar as linhas e hachuras para que o desenho chegue a esta qualidade, enquanto no AutoCAD se torna muito mais trabalhoso chegar no mesmo resultao, ou resultado parecido.

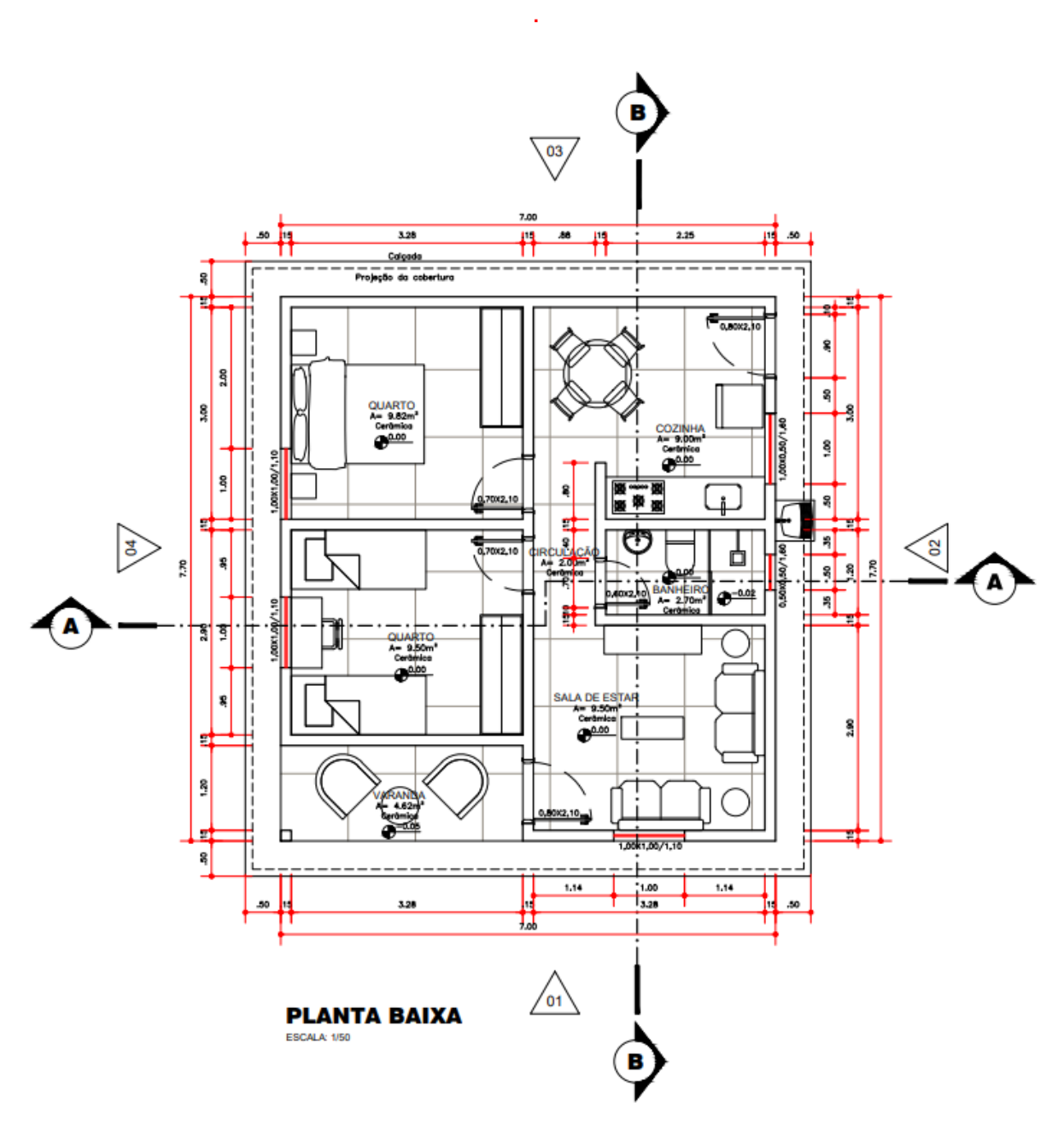

Figura 28 – Planta baixa gerada no AutoCAD

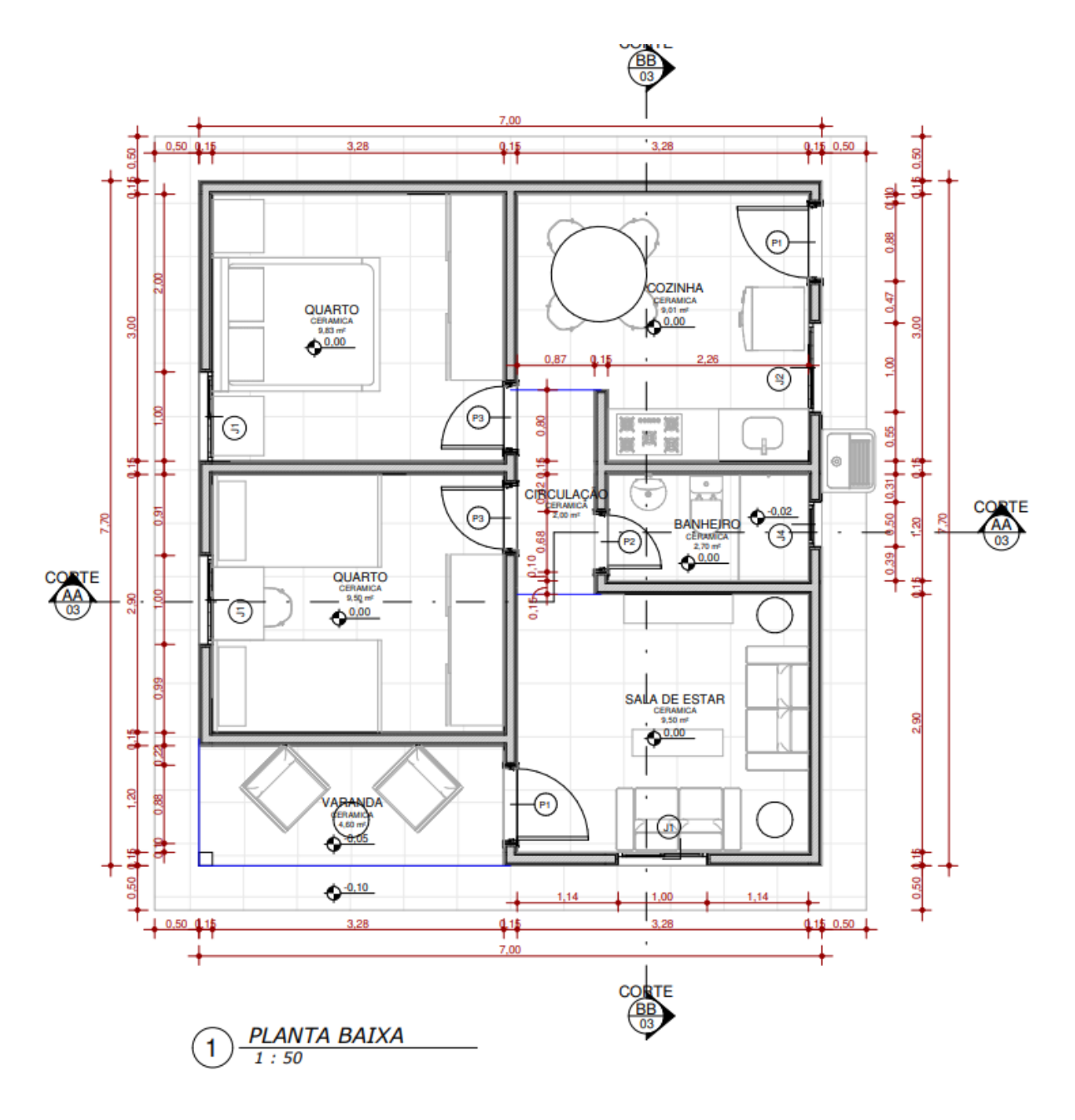

Figura 29 – Planta baixa gerada no Revit

Fonte: A autora (2022)

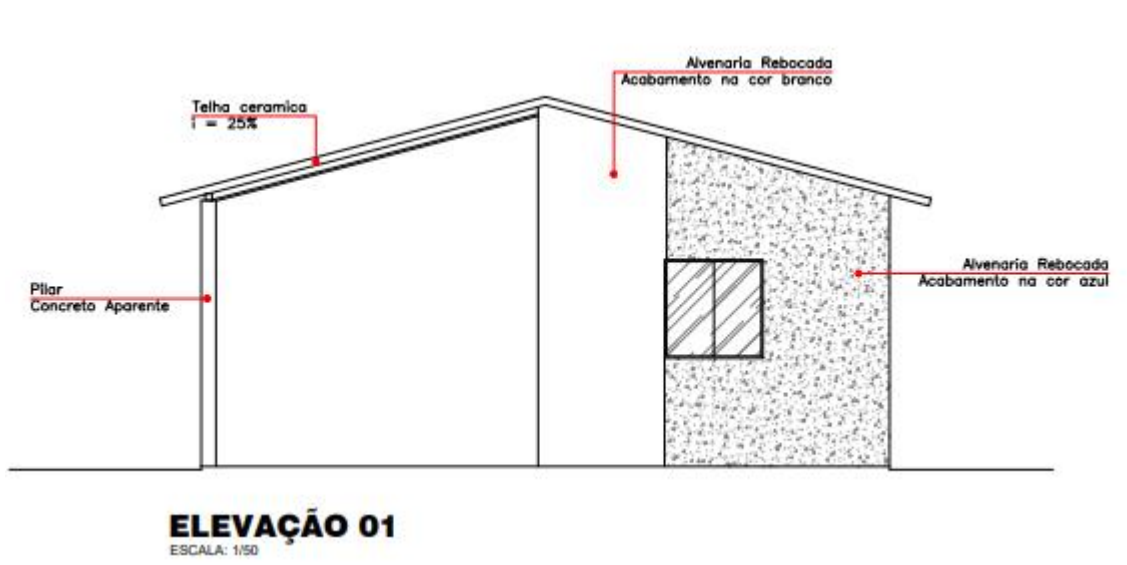

Fonte: A autora (2022)

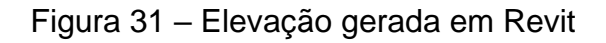

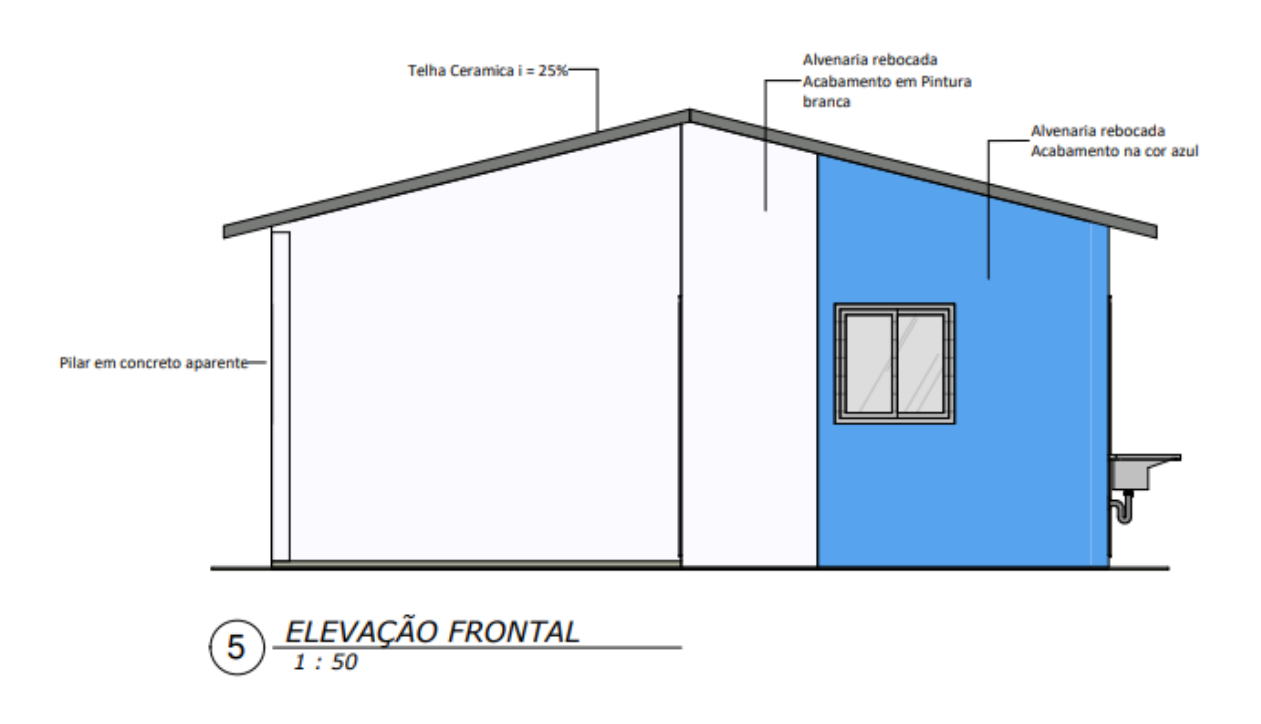

Fonte: A autora (2022)

#### Figura 30 – Elevação gerada em AutoCAD

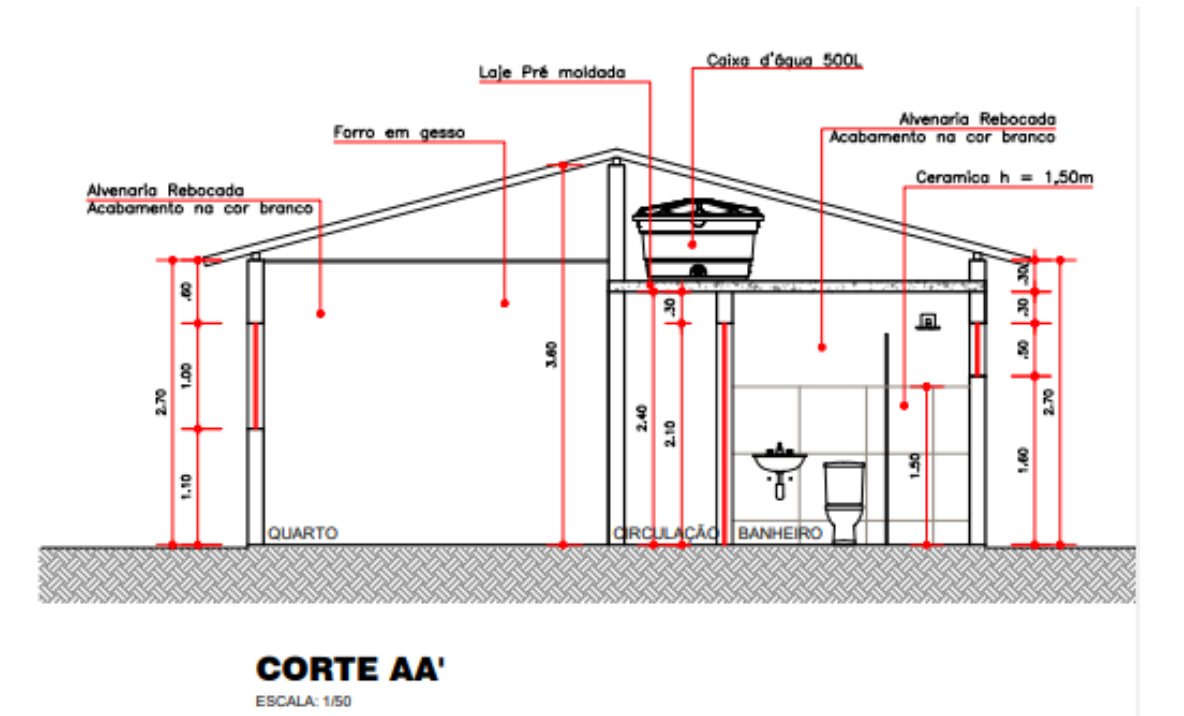

#### Figura 32 – Corte AA gerado em AutoCAD

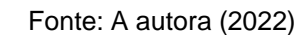

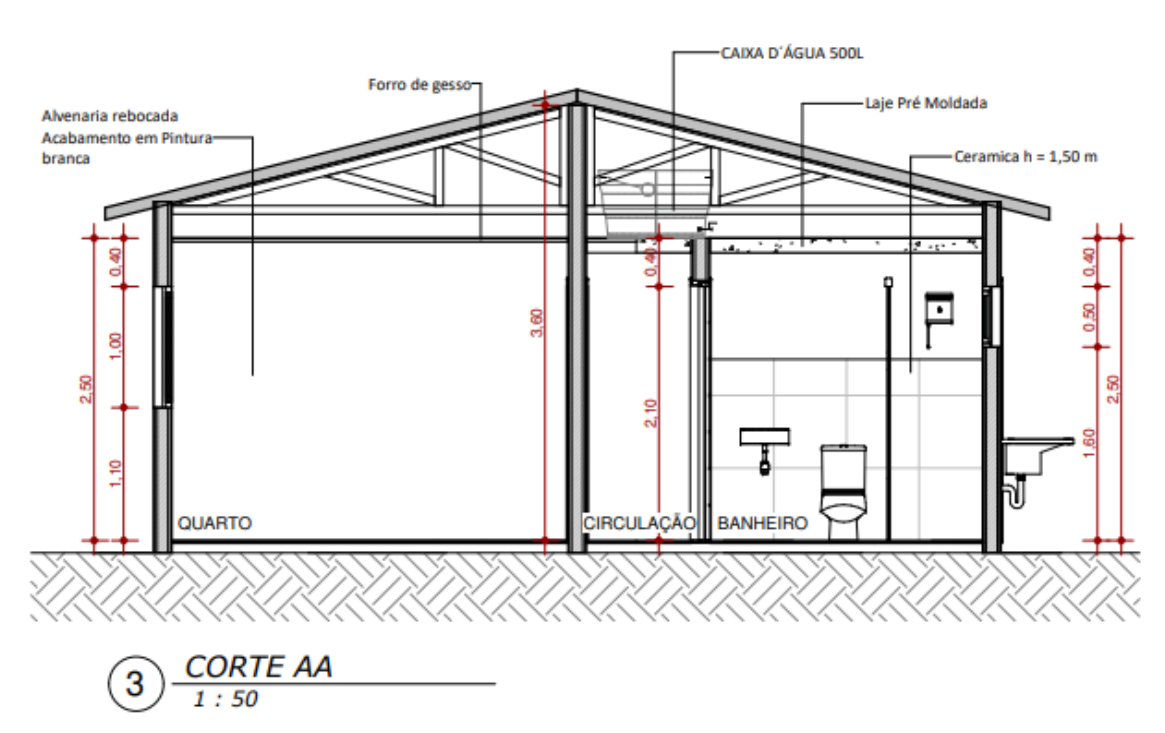

Figura 33 – Corte AA gerado em Revit

A qualidade gráfica dos desenhos é de extrema importancia para que haja um melhor entendimento na hora da execução, e para que o projeto se faça compreensível por qualquer pessoa que tenha acesso ao mesmo.

Além dos desenhos já citados, o Revit proporciona diversos outros produtos de forma automática. Para o trabalho, foram inseridos nas pranchas as perspectivas 3D, tabela de esquadrias e quantitativo de peças hidrossanitárias, e tabela de especificação de ambientes.

Figura 34 – Perspectiva gerada pelo Revit

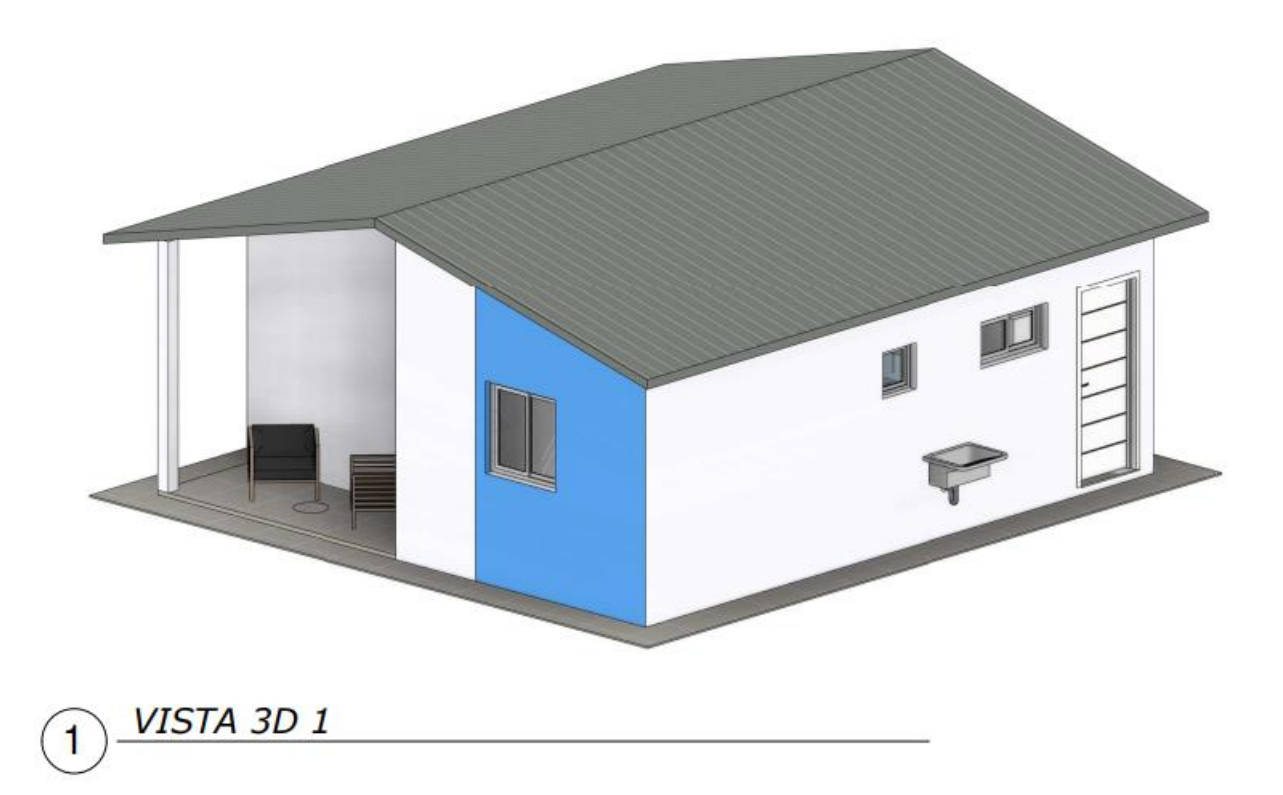

![](_page_57_Picture_0.jpeg)

Figura 35 – Perspectiva gerada pelo Revit

Fonte: A autora (2022)

![](_page_57_Picture_43.jpeg)

Figura 36 –Tabela de ambientes gerada pelo Revit

![](_page_58_Picture_64.jpeg)

#### Figura 37 –Tabela de esquadrias gerada pelo Revit

![](_page_58_Picture_65.jpeg)

Fonte: A autora (2022)

#### Figura 38 – Quantitativo de peças hidrossanitárias gerada pelo Revit

![](_page_58_Picture_66.jpeg)

![](_page_58_Picture_67.jpeg)

Fonte: A autora (2022)

Como já foi citado acima, seria necesário desenvolver essesprodutos finais também em AutoCAD para que a análise fosse mais específica. A tabelas poderiam ser feitas facilmente utilizando das ferramentas de linha e texto. O modelo 3D poderia ter sido executado no SketchUp , que é um *software* muito utilizado nos escritórios de engenharia e arquitetura.

#### **7. CONCLUSÕES**

Através dos resultados do presente trabalho, foi possivel visualizar as principais diferenças entre os *softwares* AutoCAD e REVIT para a confecção de um projeto arquitetonico básico. Foi possível visualizar que de forma geral, a metodologia usada no REVIT torna-se mais rápida e vantajosa, devido a quantidade de informações que podem ser extraídas do modelo. Essas informações são de grande valia na gestão de obras.

O tempo despendido em ambas as situações, CAD e Revit, foi similar. Porém, o produto final do Revit, com informações de quantitativo e modelo 3D, enfatizam o beneficio de se utilizar esse tipo de metodologia.

Apesar de apresentar muitos beneficios, o Revit ainda demanda mais atenção devido a sua complexidade. O investimento inicial para obtenção do *software* e para qualificação no mesmo é, geralmente, superior ao investimento necessário ao CAD, mas não chega a ser uma diferença considerável.

A utilização do Revit também traz como benefício a possibilidade da compatibilização dos demais projetos complementares através do BIM. O profissional responsável pela confecção desses projetos pode acrescentar informações e compatiblizá-las de forma ágil ao arquivo, se comparar com o CAD. Isso porque, para os projetos complementares, seria necessário novos desenhos e detalhamentos, aproveitando algumas parcelas da planta confeccionada com o CAD.

Por fim, o resultado da pesquisa foi satisfatório pois as hipóteses iniciais puderam ser comprovadas. A utilização do Revit não demonstrou uma diminuição tão significativa de tempo de projeto, mas as informações do produto final ainda corroboram com a utilização e vantagens deste *software*.

Vale salientar ainda, que a diferença nos resultados não foi tão visível devido à dimensão do projeto escolhido. Seria necessário também que fossem executados os desenhos complementares, como tabelas e modelo 3D, em CAD ou outro software para que a análise fosse feita de forma mais justa. A metodologia aplicada para o trabalho não deixou tão expliícita as vantagens e benefícios de um software em relação ao outro.

#### **8. REFERENCIAS BIBLIOGRÁFICAS**

ASSOCIAÇÃO BRASILEIRA DE NORMAS TÉCNICAS – ABNT. NBR 13531:1995 – Elaboração de projetos de edificações - Atividades técnicas.

ASSOCIAÇÃO BRASILEIRA DE NORMAS TÉCNICAS. NBR 15575 – 1. Edificações habitacionais – Desempenho. Parte 1: Requisitos gerais. 4ª edição. Rio de Janeiro, 2013

ALMEIDA, I. S.; FARIAS, B. M.; PIRES, R. C. S. Construção Civil: Engenharia e Inovação – Vol. 4. 1ª edição. Rio de Janeiro, 2020.

AMARAL, R.D.C. PINA FILHO, A.C.; A evolução do CAD e sua aplicação em Projetos de Engenharia. In: Nono Simpósio de Mecânica Computacional, 2010, São João Del Rei, MG, p. 1-8. São João Del Rei, 2010.

AMARAL, R.D.C.; PINA FILHO, A. C. de. A evolução do CAD e sua aplicação em projetos de Engenharia. IN: IX Simpósio de Mecânica Computacional, 2010, São João Del-Rei - MG. SIMMEC 2010, 2010.

AZHAR, S. Building Information Modeling (BIM): Trends, Benefits, Risks, and Challenges for the AEC Industry. Leadership and Management in Engineering, v. 11, 2011.

BARISON, M. B.; SANTOS, E. T. Estratégias de ensino BIM: uma visão geral das abordagens atuais. In: ICCCBE, 2010, Nottingham. ICCCBE, 2010.

BIBLIOCAD. Casa Popular. Disponível em < https:/[/www.bibliocad.com/pt/biblioteca/casa-popular\\_35839/>](http://www.bibliocad.com/pt/biblioteca/casa-popular_35839/) Acesso em 26 de agosto de 2021.

BIZELLO, S. A.; RUSCHEL, R. C.; Estudo CAD livre para implementação d ferramenta de projeto. Gestão e Tecnologia de Projetos. Volume 6, numero 1. 2011.

BLOG DA ARQUITETURA. Saiba o que é Archicad. Disponível em < https://blogdaarquitetura.com/saiba-o-que-e-o-archicad/>. Acesso em 12 de janeiro de 2022.

BONATTO, Hamilton. A Importância do "Building Information Modeling" para a Governança de Obras Públicas a Partir do Pensamento Sistêmico. In: Ronny Charles. (Org.). Licitações Públicas - Homenagem ao Jurista Jorge Ulisses Jacoby Fernandes. 1ed.Curitiba: Editora Negócios Públicos, 2016, v. 01, p. 595-615.

BRASIL. Decreto nº 10.306, de 2 de abril de 2020. Estabelece a utilização do Building Information Modelling na execução direta ou indireta de obras e serviços de engenharia realizada pelos órgãos e pelas entidades da administração pública federal, no âmbito da Estratégia Nacional de Disseminação do Building Information Modelling - Estratégia BIM BR, instituída pelo Decreto nº 9.983, de 22 de agosto de 2019. Brasília, 2020.

CAMPBELL, D. A. Building Information Modeling: the Web3D application for AEC. In Proceedings of the Twelfth International Conference on 3D Web Technology (Perugia, Italy, April 15 – 18, 2007). Web3D '07. ACM, New York, NY, 173-176, 2007.

CARDOSO, A.; MAIA, B.; SANTOS, D., et al. BIM: O que é? 2012. 27 p. Dissertação (Mestrado) Mestrado Integrado em Engenharia Civil, Faculdade de Engenharia Universidade do Porto, Porto. 2013.

CHECCUCCI, É., PEREIRA, A. P.; DE AMORIM, A. L. Modelagem da Informação da Construção (BIM) no Ensino de Arquitetura. In: Sigradi, 2013, Valparaiso, Chile, p 307- 311. Proceedings... Blucher Design , vol 1, n 7, 2014

CONTE, E.J. Tecnologia BIM: Aplicação no controle da execução de obras na construção civil. Trabalho de diplomação (Graduação). Universidade Federal do Rio Grande do Sul, 2014.

DELATORRE, J. P. M.; SANTOS, E. T. Introdução de novas tecnologias: o caso do BIM em empresas de construção civil. Universidade de São Paulo. 2014.

EASTMAN, C. M.; LISTON, K.; SACKS, R.; TEICHOLZ, P. Manual de BIM: um guia de modelagem da informação da construção para arquiteto, engenheiros, gerentes, construtores e incorporadores. Porto Alegre, 2014.

FLORES, M. D. Comparação das incompatibilidades de um projeto residencial unifamiliar elaborado em CAD 2D com a sua modelagem em BIM 3D. Universidade Federal de Santa Catarina. Florianópolis, 2017.

GODOY, A. A.; Contribuiçoes para o ensino do projeto arquitetonico. Universidade estadual de Londrina, Paraná, 2014.

ISHIBARO, W. Análise da transição do uso de *software* CAD à plataforma BIM. 2015, 86 p. Tese (Graduação) – Programa de graduação, Universidade Federal de Santa Catarina, Joinville, SC, 2015.

JACOSKI, C. A. Integração e Interoperabilidade em projetos de edificações - uma implementação com IFC/XML. 2003. 218 p. Tese (Pós-Graduação) - Programa de Pós Graduação de Engenharia de Sistemas, Universidade Federal de Santa Catarina, Florianopolis, SC. 2003.

LINO, R. A. Análise dos benefícios da adoção da tecnologia BIM em comparação com a tecnologia CAD através de estudo de caso em edificação residencial de pequeno porte. Universidade Federal do Tocantins. Palmas, 2019.

MENDONÇA MARIA, M. Tecnologia BIM na arquitetura. 2008. 103 p. Dissertação (Mestrado) Programa de Pós-Graduação em Arquitetura e Urbanismo, Universidade Presbiteriana Mackenzie. São Paulo, SP. 2008.

MENEZES, A.M.; VIANA, M.L.S.; PEREIRA JUNIOR, M.L.; PALHARES, S.R. O BIM e os projetos de edificações: adequações e inadequações. In: SIGRADI, 2011, Santa Fé - AR. SIGRADI 2011. Santa Fé, 2011.

MENEZES, G. L. B. B. Breve histórico da implantação da plataforma BIM. Cadernos de Arquitetura e Urbanismo, Rio Grande do Norte, 2011.

MIKALDO JR,J.; SCHEER, S. Compatibilização de projetos ou engenharia simultânea: qual é a melhor solução? Gestão & tecnologia de projetos, v. v.3, p. 9- 99, 2008.

MSCad. MSCad PRO. Manual de Utilização. Disponível em < [https://www.mscad.com.br/Manual.pdf>](https://www.mscad.com.br/Manual.pdf). Acesso em 12 de janeiro de 2022.

NASCIMENTO, J. M. A Importância da Compatibilização de Projetos como Fator de Redução de Custos na Construção Civil. Revista Especialize On-line IPOG, Goiânia,

v. 1, n. 7, jul. 2014.

OLIVEIRA, R. E. M. Elaboração e compatibilização de projetos de uma residência unifamiliar – estudo de caso. Universidade Estadual Paulista. Guaratinguetá, 2018.

PAIVA, R. A.; LEITE, R. M.; LIMA, M. Q. C.; CAD e BIM: transições e reflexos no ateliê de projeto. Universidade Federal do Ceará, Ceará, 2012.

PORTAL DO PROJETISTA. Funcionalidades do *software* Eberick. Disponível em

<https://portaldoprojetista.com.br/funcionalidades-do-*software*-eberick/.> Acesso em 12 de janeiro de 2022.

PROCONCEPT. A história e a evolução do *software* CAD. 2018. Disponível em <https:[//www.proconcept.com.br/2018/07/18/a-historia-do-](http://www.proconcept.com.br/2018/07/18/a-historia-do-software-cad/)*software*-cad/> Acesso em 27 de abril de 2021.

RUSCHEL, R.C.; ANDRADE, M.L.V.X de; MORAIS, M. de . O ensino de BIM no Brasil: onde estamos? Ambiente Construído (Online), v. 13, p. 151-165, 2013.

SANTOS, Adriana de Paula Lacerda; ANTUNES, Cristiano Eduardo; BALBINOT, Guilherme Bastos. LEVANTAMENTO DE QUANTITATIVOS DE OBRAS: COMPARAÇÃO ENTRE O MÉTODO TRADICIONAL E EXPERIMENTOS EM TECNOLOGIA BIM. Iberoamerican Journal Of Industrial Engineerin, Florianópolis, Sc, v. 6, n. 12, p.134-155, jun. 2014.

SILVEIRA, T. A.; Aplicação do sistema BIM para um projeto de habitação. Universidade Federal de Santa Catarina, Joinvile, 2016

VENÂNCIO, M. J. Avaliação da Implementação de BIM – building information modeling em Portugal. 2015. 374 p. Dissertação (mestrado) - Mestrado Integrado em Engenharia Civil, Faculdade de Engenharia Universidade do Porto, Porto. 2014.

ZIMERMANN, Maria Caroline. *Softwares* BIM: veja quais são as plataformas disponíveis no mercado. 2019. Disponível em: . Acesso em: 25 abr. 2019

**APÊNDICES**

![](_page_65_Figure_1.jpeg)

CORTE B-B ESC.: 1/50

![](_page_65_Figure_3.jpeg)

![](_page_65_Figure_0.jpeg)

![](_page_65_Figure_4.jpeg)

![](_page_65_Figure_9.jpeg)

## LOCAÇÃO<br>ESC.: 1/200

![](_page_65_Picture_465.jpeg)

# IDENTIFICAÇÃO DO PROJETO<br>HABITAÇÃO UNIFAMILIAR<br>ENDEREÇO<br>ASSINATURAS IDENTIFICAÇÃO DO PROJETO<br>HABITAÇÃO UNIFAMILIAR<br>ENDEREÇO<br>ASSINATURAS<br>PROPRIETÁRIO<br>PROJETOS/CÁLCULO / CONSTRI<br>DESENHO

![](_page_65_Figure_6.jpeg)

![](_page_65_Figure_8.jpeg)

![](_page_66_Figure_0.jpeg)

![](_page_66_Figure_1.jpeg)

### ELEVAÇÃO 01

![](_page_66_Figure_3.jpeg)

### ELEVAÇÃO 02<br>ESCALA: 1/50

![](_page_66_Figure_5.jpeg)

![](_page_66_Figure_6.jpeg)

### ELEVAÇÃO 03

![](_page_66_Figure_8.jpeg)

### ELEVAÇÃO 04

ESCALA: 1/50 CORTE BB'

![](_page_66_Figure_10.jpeg)

![](_page_66_Figure_11.jpeg)

![](_page_67_Figure_0.jpeg)

Alvenaria rebocadaAcabamento em Pintura

branca

Alvenaria rebocadaAcabamento na cor azul

Telha Ceramica i = 25%

Pilar em concreto aparente

![](_page_67_Figure_6.jpeg)

![](_page_67_Figure_4.jpeg)

![](_page_67_Figure_8.jpeg)

![](_page_67_Figure_9.jpeg)

![](_page_67_Picture_10.jpeg)

![](_page_67_Picture_11.jpeg)

![](_page_67_Figure_3.jpeg)

#### *1 : 50ELEVAÇÃO POSTERIOR* 7

*1 : 50*

# *ELEVAÇÃO ESQUERDA* 8

![](_page_68_Picture_272.jpeg)

![](_page_68_Picture_0.jpeg)

![](_page_68_Picture_273.jpeg)

![](_page_68_Picture_274.jpeg)

![](_page_68_Picture_275.jpeg)

![](_page_68_Picture_276.jpeg)

![](_page_68_Picture_277.jpeg)